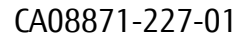

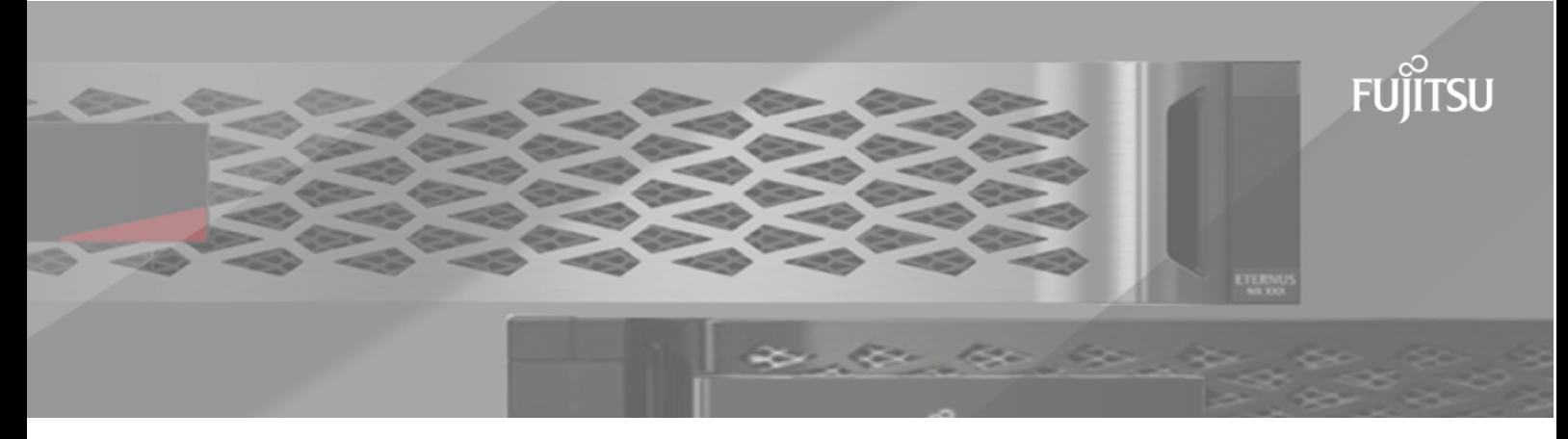

# **FUJITSU Storage ETERNUS AX/HX Series ONTAP 7-Mode Transition SnapMirror**を使用した**7-Mode**データの移行

## 目次

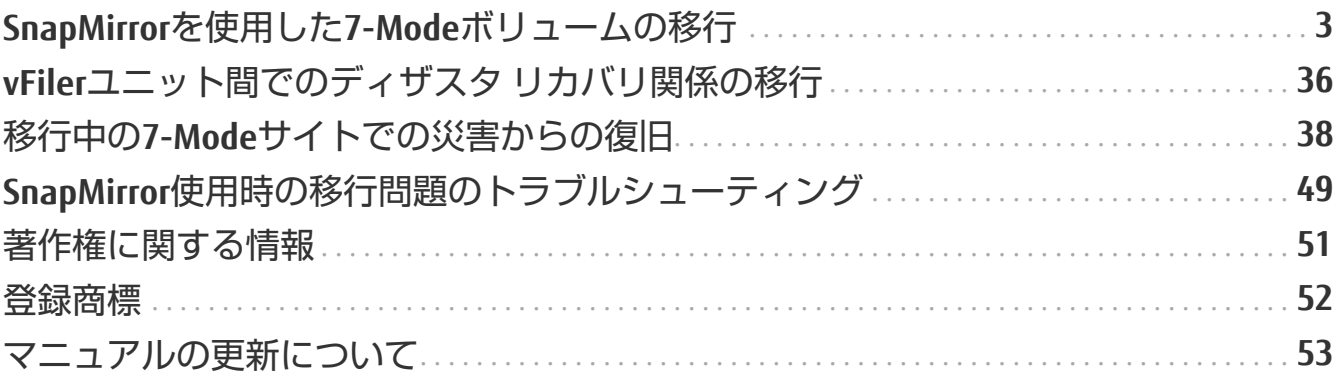

# <span id="page-2-0"></span>**SnapMirror**を使用した**7-Mode**ボリューム

# の移行

ONTAPのSnapMirrorコマンドを使用すると、NASおよびSAN環境の7-Modeボリューム をONTAPボリュームに移行できます。移行が完了したら、クラスタ上でプロトコル、 サービス、その他の設定を行う必要があります。

推奨事項:コピーベースの移行で7-Modeボリュームを移行する場合は、7-Mode Transition Toolの使用を推 奨します。マイグレーション プロセスのすべてのステップで7-Modeとクラスタの両方が事前確認で検証 されるため、多数の潜在的な問題を回避できます。このツールを使用することで、データの移行はもちろ んのこと、プロトコル、ネットワーク、サービスのすべての設定を簡単に移行することができます。

以下は、SnapMirrorを使用した移行で実行する必要があるタスクの概要とその順序を示しています。

- 1. [移行の計画](#page-2-1)
- 2. [7-Mode](#page-7-0)[システムでの移行準備](#page-7-0)
- 3. [クラスタでの移行準備](#page-8-0)
- 4. [移行ピア関係の作成](#page-9-0)
- 5. [ボリュームの移行](#page-12-0)

データの移行が完了したら、以下のタスクを実行する必要があります。

• オプション:SVMでデータLIFを作成してクライアント アクセスを有効にします。

[ネットワークおよび](https://storage-system.fujitsu.com/manual/ja/axhx/network-management/index.html)[LIF](https://storage-system.fujitsu.com/manual/ja/axhx/network-management/index.html)[の管理](https://storage-system.fujitsu.com/manual/ja/axhx/network-management/index.html)

- SVMで、プロトコル、ネットワーク、およびサービスを設定します。
	- [ネットワークおよび](https://storage-system.fujitsu.com/manual/ja/axhx/network-management/index.html)[LIF](https://storage-system.fujitsu.com/manual/ja/axhx/network-management/index.html)[の管理](https://storage-system.fujitsu.com/manual/ja/axhx/network-management/index.html)
	- [SMB / CIFS](https://storage-system.fujitsu.com/manual/ja/axhx/smb-admin/index.html)[の管理](https://storage-system.fujitsu.com/manual/ja/axhx/smb-admin/index.html)
	- [NFS](https://storage-system.fujitsu.com/manual/ja/axhx/nfs-admin/index.html)[の管理](https://storage-system.fujitsu.com/manual/ja/axhx/nfs-admin/index.html)
- igroupを作成してLUNをマッピングします。

#### [SAN](https://storage-system.fujitsu.com/manual/ja/axhx/san-admin/index.html)[管理](https://storage-system.fujitsu.com/manual/ja/axhx/san-admin/index.html)

• LUNを含むボリュームを移行する場合は、移行したONTAPボリュームへのアクセスをリストアする前 に、必要な移行後のタスクをホスト上で実行する必要があります。

[富士通のサポート](https://www.fujitsu.com/jp/support/)

## <span id="page-2-1"></span>移行の計画

7-ModeボリュームからONTAPボリュームへデータをコピーする前に、どのような場 合にSnapMirrorを使用して移行を実施するかを理解し、サポートされている7-Modeの バージョンおよび移行可能なボリュームについて確認する必要があります。また、移 行に関する考慮事項も把握しておく必要があります。

移行に関する問題が発生した場合は、移行先リリースのリリース ノートを確認してください。

7-ModeボリュームとONTAPボリュームの間のSnapMirror関係は、次のリリースでサポートされています。

- ONTAP 9.8以降のリリース
- ONTAP 9.7P2以降の9.7リリース

SnapMirrorを使用してデータを移行できるのは、次のような場合です。

• 7-Mode Transition Toolで移行の要件がサポートされていない場合。たとえば、7-Mode Transition Toolに はWindowsホストまたはLinuxホストが必要ですが、環境によっては使用できない場合があります。

推奨事項:7-Mode Transition Toolは、移行が可能かどうかを検証する事前チェック機能を備えており、 プロトコル、ネットワーク、サービスのすべての設定がデータとともに移行されるため、7-Modeボリ ュームの移行にはこのツールを使用することを推奨します。

SnapMirrorコマンドを使用して7-ModeボリュームからONTAPボリュームにデータを移行する前に、7- Mode Transition Toolをインストールおよび使用して、移行の事前チェックを実行できます。

• クラスタとStorage Virtual Machine(SVM)を構成済みで、7-ModeボリュームからONTAPボリュームへ の移行が必要なのはデータのみの場合。

## 移行でサポートされない機能とボリューム

一部の機能はONTAPで使用できないため、トラディショナルボリュームなどの一部の 7-Modeボリューム、および同期SnapMirror関係などの一部の7-Mode機能は移行できま せん。

7-ModeボリュームはSVMだけに移行できます。

移行できない7-Modeボリュームまたは構成は次のとおりです。

- 制限またはオフライン状態のボリューム
- トラディショナル ボリューム
- NFSからCIFSへの文字マッピング(charmap)が設定されているボリューム
- ストレージレベルのアクセス保護構成を使用するボリューム
- ストレージレベルのアクセス保護構成を使用するqtreeを含むボリューム

ターゲット クラスタがData ONTAP 9.7以降を実行している場合は、この構成を使用するqtreeを含む ボリュームを移行できます。

- no\_i2p オプションが有効になっているボリューム
- FlexCacheボリューム
- 32ビットのSnapshotコピーを保持する32ビット ボリュームと64ビット ボリューム(デスティネーシ ョン クラスタがData ONTAP 9.7以降を実行している場合)
- FlexCloneボリューム

FlexCloneボリュームはFlexVolとして移行できますが、クローン階層とストレージ効率化は失われま す。

- vFilerユニットのルート ボリューム(ルート ボリュームがデフォルトのvFilerユニットに属するqtreeに 基づいている場合)
- 同期SnapMirror構成
- qtree SnapMirror関係
- IPv6構成
- SnapVault関係
- SnapMirrorのためのネットワーク圧縮機能
- 特定のSnapshotコピーへのデスティネーション ボリュームのリストア(SnapMirrorの break -s コ マンド)
- ボリューム移動処理

## **SAN**の移行対象としてサポートされない機能

ONTAPでサポートされない7-ModeのSAN機能を把握して、移行前に必要な措置を講じ

る必要があります。

7-Modeの以下のSAN機能は、ONTAPでサポートされません。

• SnapshotコピーでバックアップされたLUNクローン

Snapshotコピーに含まれる、SnapshotコピーでバックアップされたLUNクローンはリストア処理ではサ ポートされません。ONTAPでは、これらのLUNにアクセスできません。7-ModeのSnapshotコピーでバッ クアップされたLUNクローンは、移行前にスプリットまたは削除しておく必要があります。

• ostypeが vld、 image、またはのLUN any user-defined string LUNs

このようなLUNは、移行前にostypeを変更するかLUN自体を削除しておく必要があります。

• LUNクローン スプリット

実行中のLUNクローン スプリット処理が完了するまで待つか、LUNクローン スプリットを中止し

てLUNを削除してから、移行を実行する必要があります。

• lun share コマンド

NASプロトコルを使用したLUNの共有は、ONTAPではサポートされません。

• SnapValidator

### 移行のための**7-Mode**のバージョン要件

移行を実行する前に、ONTAP 9.7以降への移行がサポートされるData ONTAP 7-Modeの バージョンを確認しておく必要があります。

## **SnapMirror**を使用した移行に関する考慮事項

SnapMirrorまたはSnapVault 処理と同時に7-Modeシステムで実行する場合

は、SnapMirrorの同時転送数、データコピースケジュール、複数のパスを使用した移 行など、一定の考慮事項に注意する必要があります。

### **SnapMirror**同時転送の最大数

移行時に、7-ModeシステムおよびONTAPシステムでサポートされる同時に実行可能なSnapMirror転送の最大 数は、使用中のストレージ システム モデルでサポートされるVolume SnapMirrorレプリケーション処理数 によって決まります。

### データ コピー スケジュール

移行処理のデータコピー スケジュールが、7-Modeシステムで実行されているSnapMirror処理また はSnapVault処理の既存スケジュールと重複しないようにしてください。

#### 複数のパスを使用する移行

データ コピーIPアドレスとマルチパスIPアドレスを使用して、移行用に2つのパスを指定できます。ただ し、どちらのパスも負荷分散には使用できますが、フェイルオーバーには使用できません。

### <span id="page-5-0"></span>**SAN**ボリューム移行時のスペースに関する考慮事項

移行時には、ボリュームに十分な空きスペースを確保する必要があります。移行プロ セスでは、データやSnapshotコピーの格納に必要なスペースに加えて、一部のファイ

ルシステム メタデータの更新用に1つのLUNにつき1MBのスペースが必要です。

カットオーバーの前に、7-Modeボリュームに対して df -h コマンドを実行して、ボリューム内の各LUN に1MBの空きスペースがあるかどうかを確認できます。十分な空きスペースがない場合は、必要なスペー

スを7-Modeボリュームに追加する必要があります。

デスティネーション ボリュームのスペースが不足しているためにLUNの移行が失敗した場合は、次のEMS メッセージが生成されます。LUN.vol.proc.fail.no.space: Processing for LUNs in volume vol1 failed due to lack of space.

この場合は、デスティネーション ボリュームに対して filesys-size-fixed 属性をfalseに設定 し、LUN 1つあたり1MBの空きスペースをボリュームに追加する必要があります。

スペース リザーブLUNを含むボリュームがある場合は、ボリュームのサイズをLUN 1つあたり1MB増やし てもスペースが十分に確保されない可能性があります。この場合、ボリュームのSnapshotリザーブと同じ サイズのスペースを追加する必要があります。デスティネーションボリュームにスペースを追加した ら、lun transition start コマンドを使用してLUNを移行できます。

関連情報

[富士通マニュアル](https://www.fujitsu.com/jp/products/computing/storage/manual/) [サイト](https://www.fujitsu.com/jp/products/computing/storage/manual/)

## <span id="page-6-1"></span>**SnapLock**ボリュームの移行に関するガイドライン

SnapLockボリュームの移行に関する要件とガイドラインを確認しておく必要がありま す。

- LUNが含まれている7-ModeのSnapLockボリュームは移行できません。
- 7-ModeのVolume SnapMirror関係を移行する場合、SnapLock Enterpriseボリュームに対してのみ段階的移 行(セカンダリを移行してからプライマリを移行)を使用できます。

7-Modeプライマリ ボリュームとONTAPセカンダリ ボリュームの間のSnapMirrorディザスタ リカバリ (DR)関係は、SnapLock Enterpriseボリュームでのみサポートされ、SnapLock Complianceボリュームで はサポートされません。

段階的構成での[Volume SnapMirror](#page-19-0)関係の移行

• SnapLock Complianceボリューム間の7-Mode Volume SnapMirror関係を移行するには、プライマリ ボリュ ームとセカンダリ ボリュームを並行して移行する必要があります。

[Volume SnapMirror](#page-33-0)[関係の並行移行](#page-33-0)

関連情報

[SnapLock](https://storage-system.fujitsu.com/manual/ja/axhx/snaplock/index.html)[テクノロジを使用したアーカイブとコンプライアンス](https://storage-system.fujitsu.com/manual/ja/axhx/snaplock/index.html)

## <span id="page-6-0"></span>移行準備

7-ModeのボリュームをONTAPに移行する前に、7-Modeストレージシステムとクラス

タを準備する必要があります。また、7-ModeシステムとStorage Virtual Machine( SVM)の間に移行ピア関係を作成する必要があります。

## 移行のライセンス要件

7-ModeからONTAP にボリュームを移行する前に、7-Modeストレージシステム

にSnapMirrorのライセンスがあることを確認してください。7-ModeのVolume

SnapMirror関係を移行する場合は、ソースクラスタとデスティネーションクラスタで もSnapMirrorのライセンスが必要です。

7-ModeシステムにSnapMirrorのライセンスがすでに付与されている場合は、そのライセンスを移行に使用 できます。7-ModeシステムにSnapMirrorのライセンスがない場合は、移行用の一時的なライセンスを営業 担当者から入手できます。

7-Modeシステムで有効になっている機能ライセンスをクラスタに追加する必要があります。クラスタの機 能ライセンスの取得については、 [システムアドミニストレーションリファレンスを](https://storage-system.fujitsu.com/manual/ja/axhx/system-admin/index.html)参照してください。

## <span id="page-7-0"></span>**7-Mode**システムでの移行準備

移行を開始する前に、SnapMirrorライセンスを追加する、7-Modeシステムがターゲッ

ト クラスタと通信できるようにするなど、7-Modeシステムで一定の作業を完了して おく必要があります。

移行する7-Modeボリュームがすべてオンラインになっている必要があります。

#### 手順

- 1. 7-ModeシステムにSnapMirrorライセンスを追加し、有効にします。
	- a. 7-ModeシステムにSnapMirrorライセンスを追加します。

### **license add license\_code**

license\_code には、購入済みのライセンス コードを指定します。

b. SnapMirror機能を有効にします。

#### **options snapmirror.enable on**

- 2. 次のいずれかのオプションを実施して、7-Modeシステムとターゲットクラスタが通信できるように設 定します。
	- snapmirror.access オプションをallに設定
	- snapmirror.access オプションの値を、クラスタ上のすべてのLIFのIPアドレスに設定します。
	- 。 snapmirror.access が legacy で、そして snapmirror.checkip.enable が off の場合

は、SVM 名を /etc/snapmirror.allow ファイルに追加します。

- 。 snapmirror.access が legacy で、そして snapmirror.checkip.enable が on の場合 は、LIFのIPアドレスを /etc/snapmirror.allow ファイルに追加します。
- 3. 7-ModeシステムのData ONTAPのバージョンに応じて、次の手順を実行します。
	- a. すべてのインターフェイスでSnapMirrorトラフィックを許可します。

**options interface.blocked.snapmirror ""**

b. 7-Mode Transition Tool用の管理IPアドレスとしてe0MインターフェイスのIPアドレスを使用している 場合は、e0Mインターフェイス上のデータ トラフィックを許可します。

**options interface.blocked.mgmt\_data\_traffic off**

## <span id="page-8-0"></span>クラスタでの移行準備

7-Modeシステムを移行する前に、クラスタをセットアップしておく必要があります。 また、LIFのセットアップ、ネットワーク接続の検証など、移行の要件をクラスタが満 たしていることを確認する必要があります。

• クラスタおよびSVMのセットアップが完了している必要があります。

[ソフトウェア](https://storage-system.fujitsu.com/manual/ja/axhx/software_setup/concept_decide_whether_to_use_ontap_cli.html) [セットアップ](https://storage-system.fujitsu.com/manual/ja/axhx/software_setup/concept_decide_whether_to_use_ontap_cli.html)

ターゲットSVMがSVMディザスタ リカバリ関係にないことを確認します。

- クラスタは管理LIFを使用して到達できる必要があります。
- クラスタが正常に動作している必要があります。また、テイクオーバー モードになっているノード がある場合は移行できません。
- 移行したボリュームを格納するターゲット アグリゲートには、SFOポリシーが設定されている必要が あります。
- アグリゲートは、最大ボリューム制限に達していないノードに配置されている必要があります。
- Volume SnapMirror関係を移行するときにSVMピア関係を確立するには、次の条件が満たされている必要 があります。
	- セカンダリ クラスタに、プライマリSVMと同じ名前のSVMが存在しない。
	- プライマリ クラスタに、セカンダリSVMと同じ名前のSVMが存在しない。
	- ソースの7-Modeシステムの名前が、ローカルのSVMや、すでにピア関係が設定されているSVMと 重複していない。
- クラスタと7-Modeシステムが通信できるようにするために、クラスタの各ノードに、デフォルト のIPspaceのローカルLIFまたはインタークラスタLIFをセットアップします。ローカルLIFをセットアップ した場合は、インタークラスタLIFをセットアップする必要はありません。インタークラスタLIFとロー カルLIFの両方をセットアップした場合は、ローカルLIFが優先されます。

1. クラスタの各ノードにインタークラスタLIFを作成し、クラスタと7-Modeシステムが通信できるよ うにします。

a. インタークラスタLIFを作成します。

**network interface create -vserver svm\_name -lif intercluster\_lif -role intercluster -home-node home\_node -home-port home\_port -address ip\_address -netmask netmask**

cluster1::> network interface create -vserver cluster1 -lif intercluster\_lif -role intercluster -home-node cluster1-01 -home -port e0c -address 192.0.2.130 -netmask 255.255.255.0

b. インタークラスタLIFの静的ルートを作成します。

**network route create -vserver svm\_name -destination IP\_address/mask -gateway ip\_address**

cluster1::> network route create -vserver vs0 -destination 0.0.0.0/0 -gateway 10.61.208.1

c. インタークラスタLIFから7-Modeシステムにpingを送信できることを確認します。

**network ping -lif intercluster\_lif -vserver svm\_name -destination remote\_inetaddress**

cluster1::> network ping -lif intercluster\_lif -vserver cluster1 -destination system7mode system7mode is alive

マルチパスの場合は、各ノードにインタークラスタLIFが2つ必要です。

[ネットワークおよび](https://storage-system.fujitsu.com/manual/ja/axhx/network-management/index.html)LIFの管理

関連情報 [移行ピア関係の作成](#page-9-0)

[ETERNUS AX/HX](https://www.fujitsu.com/jp/products/computing/storage/manual/)[シリーズ](https://www.fujitsu.com/jp/products/computing/storage/manual/) [マニュアル](https://www.fujitsu.com/jp/products/computing/storage/manual/) [ページ](https://www.fujitsu.com/jp/products/computing/storage/manual/)

## <span id="page-9-0"></span>移行ピア関係の作成

7-Modeシステムとクラスタの間の移行のためのSnapMirror関係を設定する前に、移行 ピア関係を作成する必要があります。クラスタ管理者は、vserver peer transition create コマンドを使用して、SVMと7-Modeシステムの間の移行ピア 関係を作成できます。

- ソースの7-Modeシステムの名前がローカルのSVMや、すでにピア関係が設定されたSVMと重複してい ないことを確認しておく必要があります。
- 7-Modeデータの移行先となる、タイプがDPのONTAP ボリュームを作成しておく必要があります。 ONTAP ボリュームは、7-Modeボリューム以上のサイズである必要があります。
- SVMの名前にピリオドが含まれていないことを確認しておく必要があります。
- ローカルのLIFを使用する場合は、次のことを確認しておく必要があります。
	- デフォルトのIPspaceにローカルのLIFが作成されます
	- ボリュームが配置されているノードにローカルLIFが設定されます
	- LIFの移行ポリシーはボリュームノードと同じで、両方を同じデスティネーションノードに移行で きます

移行ピア関係を作成するときは、データ転送を負荷分散するために、マルチパスFQDNまたはIPアドレスを 指定することもできます。

手順

1. vserver peer transition create コマンドを使用して、クラスタ ピア関係を作成します。

2. vserver peer transition show を使用して、移行ピア関係が作成されたことを確認します。

### 移行ピア関係を作成および表示する例

次のコマンドは、SVM vs1と7-Modeシステムsrc1間の移行ピア関係を、マルチパスアドレスsrc1-e0d、ロー カルのLIF lif1およびlif2を使用して作成します。

cluster1::> vserver peer transition create -local-vserver vs1 -src-filer -name src1 -multi-path-address src1-e0d -local-lifs lif1,lif2

次の例は、単一のSVM (vs1) と複数の7-Modeシステムの間の移行ピア関係を示しています。

```
cluster1::> vserver peer transition create -local-vserver vs1 -src-filer
-name src3
Transition peering created
cluster1::> vserver peer transition create -local-vserver vs1 -src-filer
-name src2
Transition peering created
```
次の出力は、SVM vs1の移行ピア関係を示しています。

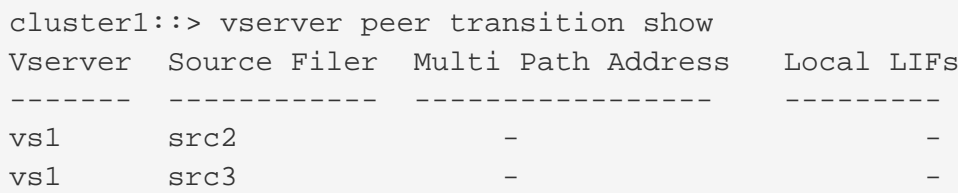

## <span id="page-11-0"></span>**SnapMirror**関係の**TCP**ウィンドウ サイズの設定

7-ModeボリュームとONTAPボリュームの間のSnapMirror関係にTCPウィンドウ サイズ を設定すると、SnapMirror転送のスループットを向上させて移行時のコピーにかかる 時間を短縮できます。

window-size-for-tdp-mirror オプションでは、7-ModeボリュームとONTAPボリューム間 のSnapMirror関係 (TDP) にTCPウィンドウサイズを設定することができます。このオプションを使用し て、TCPウィンドウサイズを増減することができます。このオプションを設定する場合は、次の点に注意し てください。

- window-size-for-tdp-mirror オプションは、タイプ async-mirror がのポリシーに対しての み設定できます。
- window-size-for-tdp-mirror オプションは、256 KB ~ 7 MB の範囲で設定できます。この範 囲外の値を指定すると、設定は失敗します。
- window-size-for-tdp-mirror オプションのデフォルト値は 2 MB です。

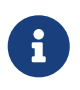

window-size-for-tdp-mirror オプションは非表示になっており、タブの完了は機 能しません。使用するフルオプションを入力してください。

次の例では、TDPタイプのSnapMirror関係に対してTCPウィンドウ サイズを5MBに設定します。

#### 手順

1. TCPウィンドウサイズがの async-mirror タイプであるSnapMirrorポリシーを作成 5 MB します。

#### **snapmirror policy create**

cluster01::> snapmirror policy create -vserver vserverA –policy tdp\_window\_size\_policy -window-size-for-tdp-mirror 5MB -type asyncmirror

2. TDP タイプのSnapMirror関係を作成し、このポリシーを適用します。

**snapmirror create**

cluster01::> snapmirror create -source-path filerA:volA -destination -path vserverA:volA -type TDP -policy tdp\_window\_size\_policy

3. SnapMirrorポリシーに設定されているウィンドウ サイズを表示します。

**snapmirror policy show**

cluster01::> snapmirror policy show -vserver vserverA -policy tdp\_window\_size\_policy -fields window-size-for-tdp-mirror

## <span id="page-12-0"></span>ボリュームの移行

SnapMirrorテクノロジを使用して、スタンドアロン ボリューム、またはデータ保護関 係(Volume SnapMirror関係)にあるボリュームを移行できます。

ノンストップ オペレーション(NDO)処理(テイクオーバーやアグリゲートの再配置)が原因で、設定し たスケジュールで実行中の更新が中断された場合は、NDO処理の完了後に更新が自動的に再開されます。 LUNを含むスタンドアロン ボリュームまたはVolume SnapMirror関係を移行した場合は、igroupを作成し てLUNをマッピングする必要があります。その後、移行したONTAPボリュームへのアクセスを設定する前 に、必要な移行後のタスクをホスト上で実行する必要があります。

#### 関連情報

[SnapMirror](#page-2-0)[を使用した](#page-2-0)[7-Mode](#page-2-0)[ボリュームの移行](#page-2-0)

## <span id="page-12-1"></span>スタンドアロン ボリュームの移行

スタンドアロン ボリュームを移行するには、SnapMirror関係を作成し、ベースライン 転送を実行し、増分更新を実行し、データ コピー処理を監視し、SnapMirror関係を解 除して、クライアント アクセスを7-ModeボリュームからONTAPボリュームへ移動す る必要があります。

- クラスタとSVMのセットアップが完了している必要があります。
- 移行準備に関する情報を確認しておく必要があります。

#### [移行準備](#page-6-0)

7-Modeソースボリュームと同じ属性に設定して、デスティネーションONTAP ボリュームをプロビジョニン グすることを推奨します。一致する属性には、次のものがあります。

• ボリューム サイズ:ONTAP ボリュームは、7-Modeボリュームのサイズ以上である必要があります。

• 言語:ONTAP ボリュームの設定が7-Modeボリュームの設定と一致している必要があります。

7-Mode Transition Toolは、7-Modeボリュームと一致する属性を使用して、ONTAP ボリュームを自動的にプ ロビジョニングします。

#### 手順

1. 7-ModeボリュームからONTAPボリュームへ、データをコピーします。

a. 7-ModeシステムとSVMの間のSnapMirror関係にTCPウィンドウ サイズを設定する場合は、windowsize-for-tdp-mirror オプションを使用して async-mirror タイプのSnapMirrorポリシーを 作成します。

その後、このポリシーを7-ModeシステムとSVMの間のTDP SnapMirror関係に適用する必要がありま す。

TCPウィンドウ サイズは256KB~7MBの範囲で設定でき、SnapMirror転送のスループットを向上させ て移行時のコピーにかかる時間を短縮できます。TCPウィンドウ サイズのデフォルト値は2MBで す。

cluster1::> snapmirror policy create -vserver vs1 –policy tdp\_policy -window-size-for-tdp-mirror 5MB -type async-mirror

b. 7-ModeシステムとSVMの間にSnapMirror関係を作成するために、関係タイプをTDPに指定して snapmirror create コマンドを実行します。

TCPウィンドウ サイズを設定するためにSnapMirrorポリシーを作成した場合は、このSnapMirror関係 にそのポリシーを適用する必要があります。

cluster1::> snapmirror create -source-path system7mode:dataVol20 -destination-path vs1:dst\_vol -type TDP -policy tdp\_policy Operation succeeded: snapmirror create the relationship with destination vs1:dst\_vol.

c. snapmirror initialize コマンドを使用して、ベースライン転送を開始します。

cluster1::> snapmirror initialize -destination-path vs1:dst\_vol Operation is queued: snapmirror initialize of destination vs1:dst\_vol.

d. snapmirror show コマンドを使用して、ステータスを監視します。

cluster1::>snapmirror show -destination-path vs1:dst\_vol

 Source Path: system7mode:dataVol20 Destination Path: vs1:dst\_vol

 Relationship Type: TDP Relationship Group Type: none SnapMirror Schedule: - SnapMirror Policy Type: async-mirror SnapMirror Policy: DPDefault Tries Limit: - Throttle (KB/sec): unlimited \*\*Mirror State: Snapmirrored\*\* Relationship Status: Idle File Restore File Count: - File Restore File List: - Transfer Snapshot: - Snapshot Progress: - Total Progress: - Network Compression Ratio: - Snapshot Checkpoint: - Newest Snapshot: vs1(4080431166)\_dst\_vol.1 Newest Snapshot Timestamp: 10/16 02:49:03 Exported Snapshot: vs1(4080431166)\_dst\_vol.1 Exported Snapshot Timestamp: 10/16 02:49:03 Healthy: true Unhealthy Reason: - Constituent Relationship: false Destination Volume Node: cluster1-01 Relationship ID: 97b205a1-54ff-11e4-9f30- 005056a68289 Current Operation ID: - Transfer Type: - Transfer Error: - Current Throttle: - Current Transfer Priority: - Last Transfer Type: initialize Last Transfer Error: - Last Transfer Size: 152KB Last Transfer Network Compression Ratio: 1:1 Last Transfer Duration: 0:0:6 Last Transfer From: system7mode:dataVol20 Last Transfer End Timestamp: 10/16 02:43:53 Progress Last Updated: - Relationship Capability: 8.2 and above Lag Time: - Number of Successful Updates: 0 Number of Failed Updates: 0 Number of Successful Resyncs: 0 Number of Failed Resyncs: 0 Number of Successful Breaks: 0 Number of Failed Breaks: 0 Total Transfer Bytes: 155648 Total Transfer Time in Seconds: 6

e. ONTAPボリュームを手動で更新するか、SnapMirrorスケジュールを設定して更新するかによって、

### 該当する操作を実行します。

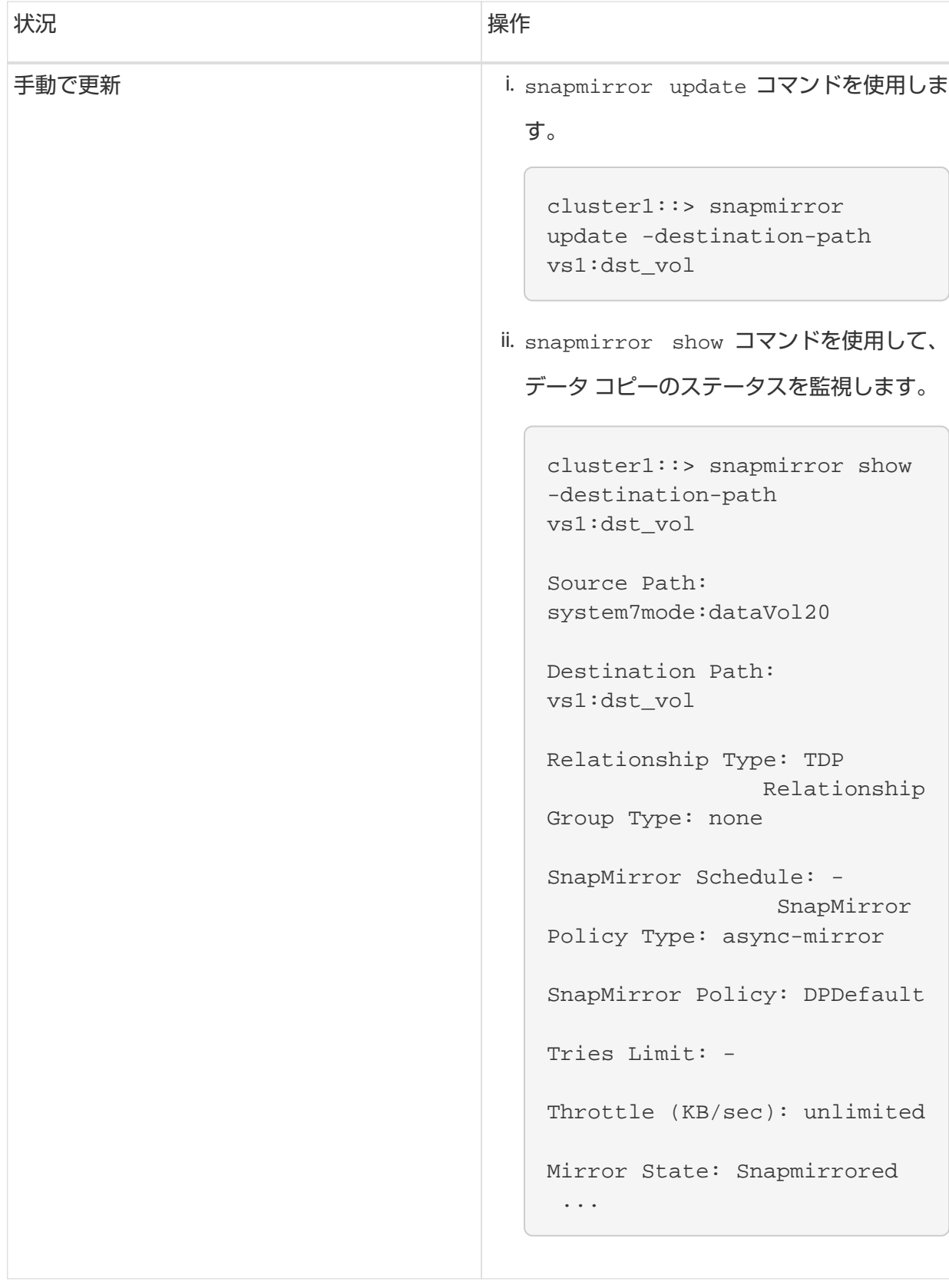

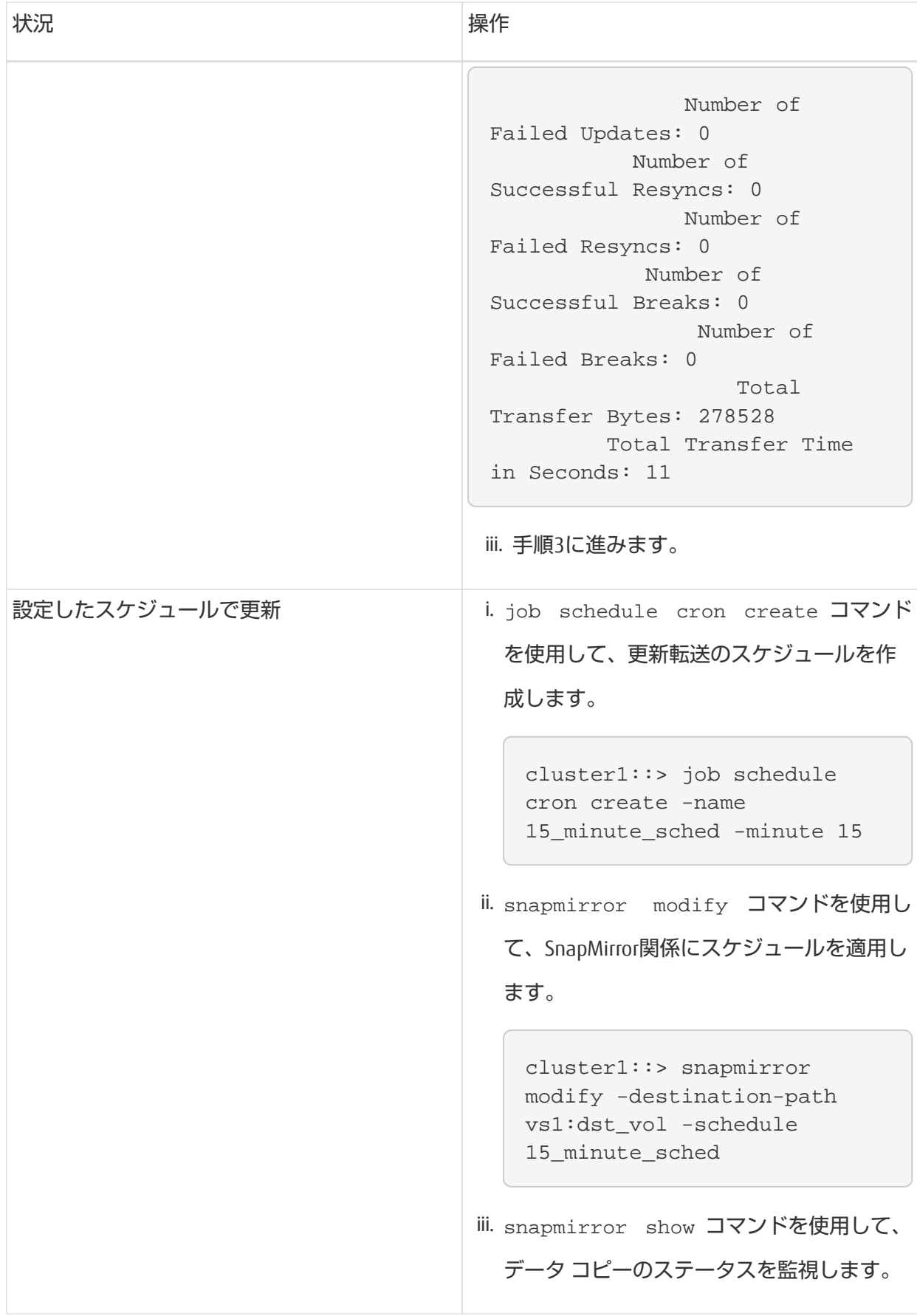

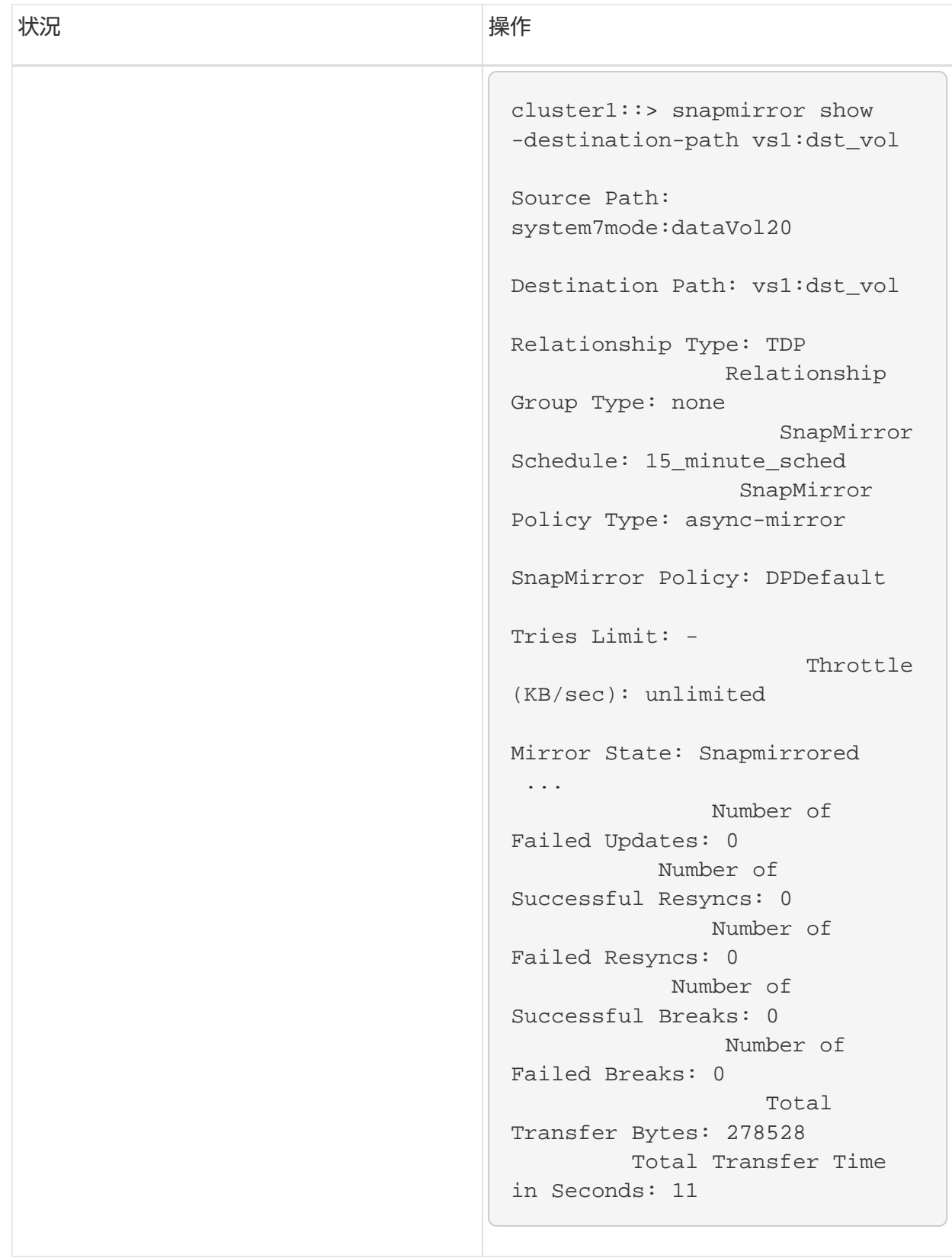

- 2. 増分転送のスケジュールを設定している場合は、カットオーバーの準備ができた時点で次の手順を実 行します。
	- a. snapmirror quiesce コマンドを使用して、以降のすべての更新転送を無効にします。

cluster1::> snapmirror quiesce -destination-path vs1:dst\_vol

b. snapmirror modify コマンドを使用して、SnapMirrorスケジュールを削除します。

```
cluster1::> snapmirror modify -destination-path vs1:dst_vol
-schedule ""
```
c. SnapMirror転送を休止していた場合は、snapmirror resume コマンドを使用してSnapMirror転送 を有効にします。

cluster1::> snapmirror resume -destination-path vs1:dst\_vol

- 3. 7-ModeボリュームとONTAPボリューム間で実行中の転送がある場合はその完了を待ってから、7-Mode ボリュームからクライアント アクセスを切断してカットオーバーを開始します。
- 4. snapmirror update コマンドを使用して、ONTAPボリュームに対する最終データ更新を実行しま

す。

cluster1::> snapmirror update -destination-path vs1:dst\_vol Operation is queued: snapmirror update of destination vs1:dst\_vol.

- 5. snapmirror show コマンドを使用して、最後の転送が成功したことを確認します。
- 6. snapmirror break コマンドを使用して、7-ModeボリュームとONTAPボリュームの間のSnapMirror関 係を解除します。

cluster1::> snapmirror break -destination-path vs1:dst\_vol [Job 60] Job succeeded: SnapMirror Break Succeeded

7. ボリュームにLUNが設定されている場合は、advanced権限レベルで lun transition 7-mode show コマンドを使用して、LUNが移行されたことを確認します。

ONTAPボリュームで lun show コマンドを使用して、移行されたすべてのLUNを表示することもでき ます。

8. snapmirror delete コマンドを使用して、7-ModeボリュームとONTAPボリュームの間のSnapMirror 関係を削除します。

cluster1::> snapmirror delete -destination-path vs1:dst\_vol

9. snapmirror release コマンドを使用して、7-ModeシステムからSnapMirror関係の情報を削除しま す。

system7mode> snapmirror release dataVol20 vs1:dst\_vol

7-Modeシステムの必要なボリュームをすべてSVMに移行したら、7-ModeシステムとSVMの間のSVMピア関 係を削除する必要があります。

### 関連情報

[失敗した](#page-48-1)[SnapMirror](#page-48-1)[転送\(移行\)の再開](#page-48-1)

[LUN](#page-48-2)[移行が失敗した場合のリカバリ](#page-48-2)

### [SnapMirror](#page-11-0)[関係の](#page-11-0)[TCP](#page-11-0)[ウィンドウ](#page-11-0) [サイズの設定](#page-11-0)

## <span id="page-19-0"></span>段階的構成での**Volume SnapMirror**関係の移行

プライマリ ボリュームを移行する前にセカンダリ ボリュームを移行することによ り、7-ModeのVolume SnapMirror関係を移行して、データ保護関係を保持することがで きます。この方法では、7-Modeのプライマリ ボリュームとONTAPのセカンダリ ボリ ュームの間に段階的なSnapMirror DR関係を設定します。

- プライマリ クラスタおよびセカンダリ クラスタとSVMのセットアップが完了している必要がありま す。
- Volume SnapMirror関係を移行するときにSVMピア関係を確立するには、次の条件が満たされている必要 があります。
	- セカンダリ クラスタに、プライマリSVMと同じ名前のSVMが存在しない。
	- プライマリ クラスタに、セカンダリSVMと同じ名前のSVMが存在しない。
	- 移行準備に関する情報を確認しておく必要があります。

[移行準備](#page-6-0)

#### 関連情報

[失敗した](#page-48-1)[SnapMirror](#page-48-1)[転送\(移行\)の再開](#page-48-1)

## セカンダリ ボリュームの移行

セカンダリ ボリュームを移行するには、SnapMirror関係を作成し、ベースライン転送 と増分更新を実行し、7-Modeのプライマリ ボリュームとONTAPのセカンダリ ボリュ ームの間にSnapMirror関係を設定する必要があります。

セカンダリ クラスタとStorage Virtual Machine (SVM) のセットアップが完了している必要があります。

手順

1. 7-ModeボリュームからONTAPボリュームへ、データをコピーします。

a. 7-ModeシステムとSVMの間にSnapMirror関係を作成するために、関係タイプをTDPに指定して

snapmirror create コマンドを実行します。

sec\_cluster::> snapmirror create -source-path sec\_system:dst\_7\_vol -destination-path dst\_vserver:dst\_c\_vol -type TDP Operation succeeded: snapmirror create the relationship with destination dst\_vserver:dst\_c\_vol.

b. snapmirror initialize コマンドを使用して、ベースライン転送を開始します。

```
sec_cluster::> snapmirror initialize -destination-path
dst_vserver:dst_c_vol
Operation is queued: snapmirror initialize of destination
dst_vserver:dst_c_vol.
```
c. ONTAPボリュームを手動で更新するか、SnapMirrorスケジュールを設定して更新するかによって、 該当する操作を実行します。

```
おおし わかり わかり おおし おおし おおし おおし 操作 かいしょく はんしゃ はんしゃ しゅうしょく
手動で更新 インファイン インファイン i. snapmirror update コマンドを使用しま
                                     す。
                                       sec_cluster::> snapmirror
                                       update -destination-path
                                       dst_vserver:dst_c_vol
                                   ii. snapmirror show コマンドを使用して、
                                     データ コピーのステータスを監視します。
                                       sec cluster:: > snapmirror
                                       show -destination-path
                                       dst_vserver:dst_c_vol
                                       Source Path:
                                       sec_system:dst_7_vol
                                       Destination Path:
                                       dst_vserver:dst_c_vol
                                       Relationship Type: TDP
                                                        Relationship
                                       Group Type: none
                                       SnapMirror Schedule: -
                                                         SnapMirror
                                       Policy Type: async-mirror
                                       SnapMirror Policy: DPDefault
                                       Tries Limit: -
                                       Throttle (KB/sec): unlimited
                                       Mirror State: Snapmirrored
                                         ...
```
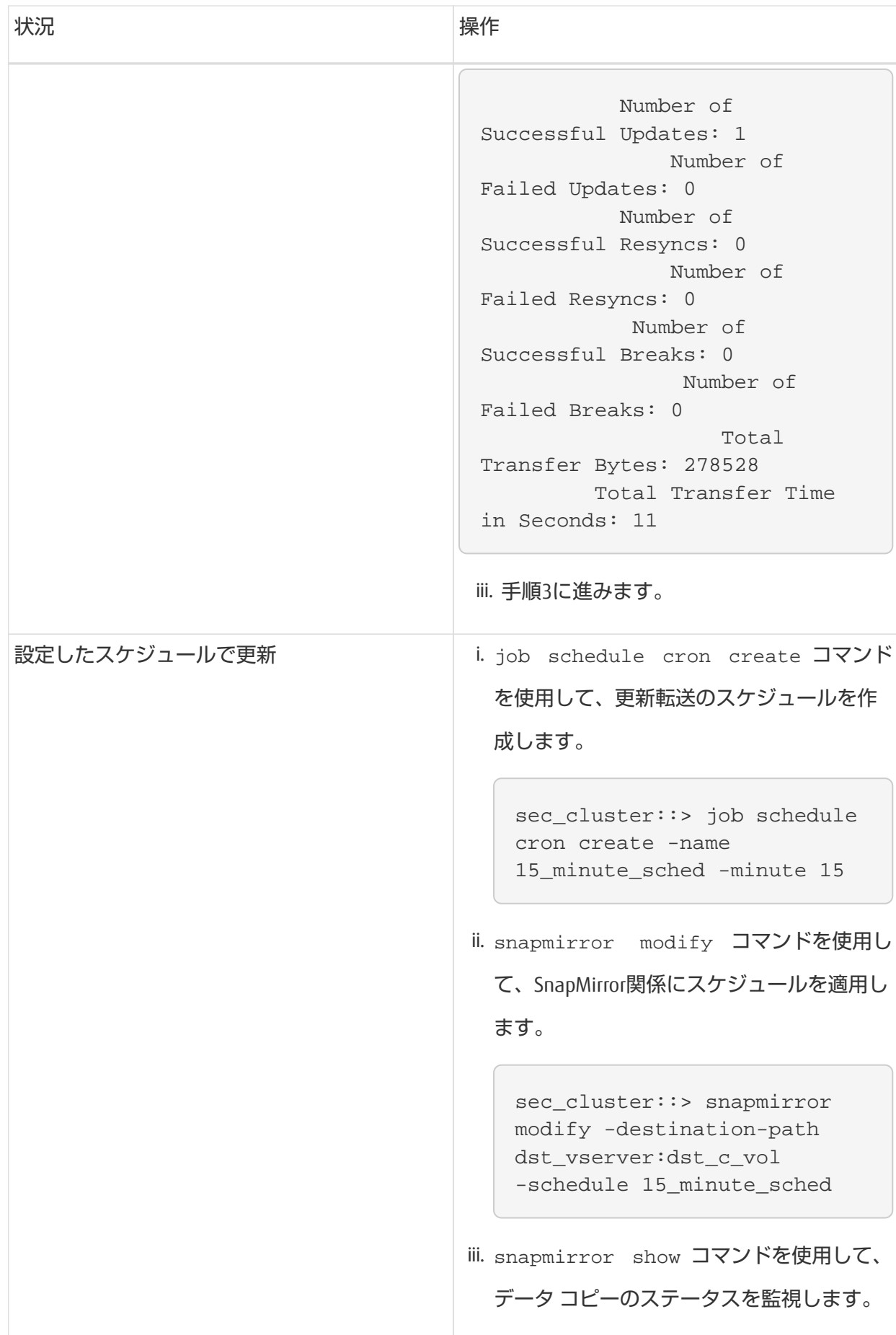

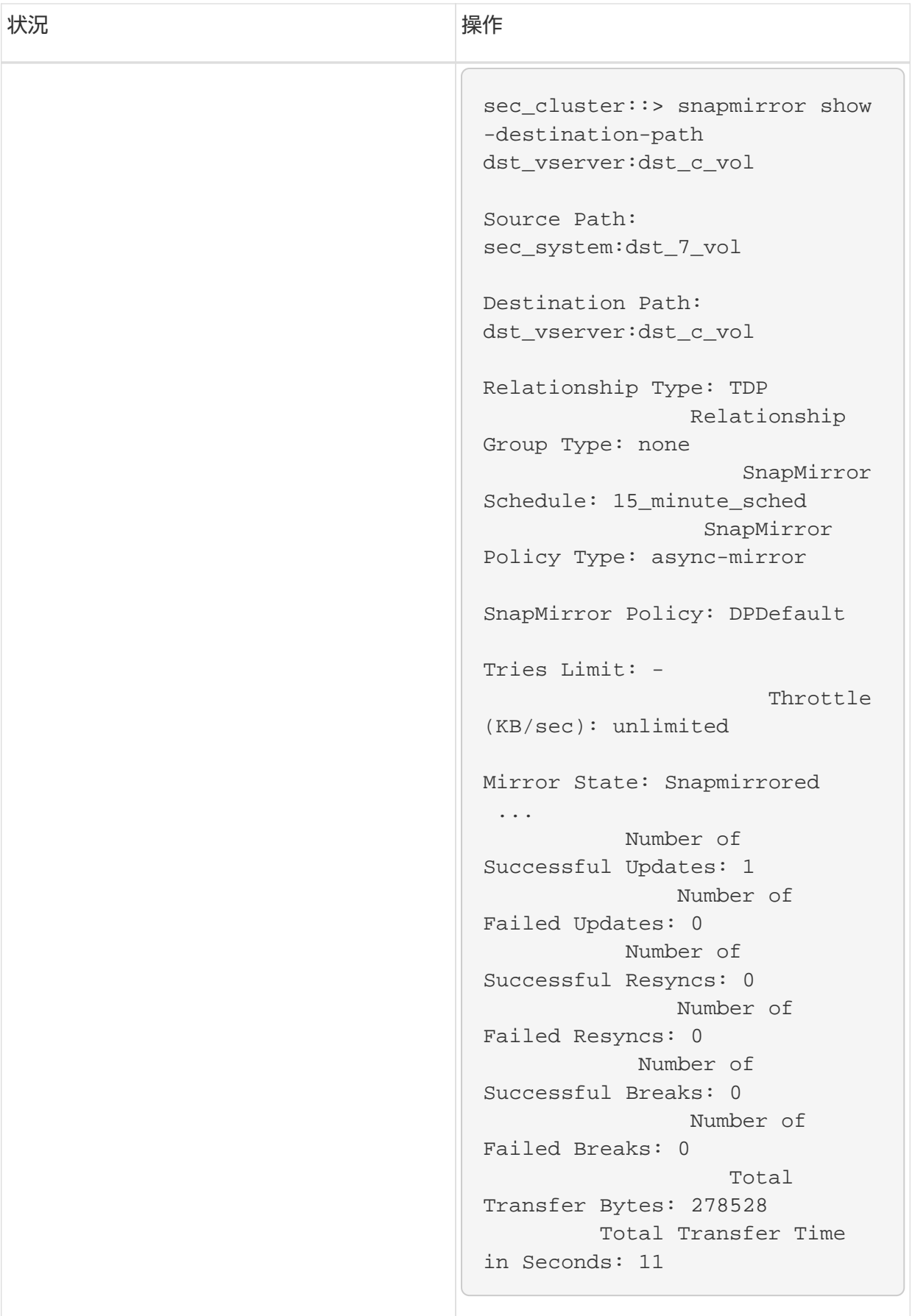

- 2. 増分転送のスケジュールを設定している場合は、カットオーバーの準備ができた時点で次の手順を実 行します。
	- a. snapmirror quiesce コマンドを使用して、以降のすべての更新転送を無効にします。

```
sec_cluster::> snapmirror quiesce -destination-path
dst_vserver:dst_vol
```
b. snapmirror modify コマンドを使用して、SnapMirrorスケジュールを削除します。

```
sec cluster:: > snapmirror modify -destination-path
dst_vserver:dst_vol -schedule ""
```
c. SnapMirror転送を休止していた場合は、snapmirror resume コマンドを使用してSnapMirror転送 を有効にします。

```
sec_cluster::> snapmirror resume -destination-path
dst_vserver:dst_vol
```
- 3. 7-ModeボリュームとONTAPボリューム間で実行中の転送がある場合はその完了を待ってから、7-Mode ボリュームからクライアント アクセスを切断してカットオーバーを開始します。
- 4. snapmirror update コマンドを使用して、ONTAPボリュームに対する最終データ更新を実行しま

す。

```
sec cluster:: > snapmirror update -destination-path
dst vserver:dst vol
Operation is queued: snapmirror update of destination
dst_vserver:dst_vol.
```
- 5. snapmirror show コマンドを使用して、最後の転送が成功したことを確認します。
- 6. snapmirror break コマンドを使用して、7-Modeのセカンダリ ボリュームとONTAPのセカンダリ ボリュームの間のSnapMirror関係を解除します。

sec\_cluster::> snapmirror break -destination-path dst\_vserver:dst\_vol [Job 60] Job succeeded: SnapMirror Break Succeeded

7. ボリュームにLUNが設定されている場合は、advanced権限レベルで lun transition 7-mode show コマンドを使用して、LUNが移行されたことを確認します。

```
ONTAPボリュームで lun show コマンドを使用して、移行されたすべてのLUNを表示することもでき
ます。
```
8. snapmirror delete コマンドを使用して、7-Modeのセカンダリ ボリュームとONTAPのセカンダリ ボリュームの間のSnapMirror関係を削除します。

```
sec_cluster::> snapmirror delete -destination-path
dst_vserver:dst_vol
```
9. snapmirror release コマンドを使用して、7-ModeシステムからSnapMirror関係の情報を削除しま す。

system7mode> snapmirror release dataVol20 vs1:dst\_vol

- 10. 7-Modeのプライマリ ボリュームとONTAPのセカンダリ ボリュームの間にディザスタ リカバリ関係を 確立します。
	- a. vserver peer transition create コマンドを使用して、7-Modeのプライマリ ボリューム とONTAPのセカンダリ ボリュームの間にSVMピア関係を作成します。

sec\_cluster::> vserver peer transition create -local-vserver dst\_vserver -src-filer-name src\_system Transition peering created

b. job schedule cron create コマンドを使用して、7-ModeのSnapMirror関係に設定されている スケジュールと同じジョブ スケジュールを作成します。

sec cluster:: > job schedule cron create -name 15 minute sched -minute 15

c. snapmirror create コマンドを使用して、7-Modeのプライマリ ボリュームとONTAPのセカン

ダリ ボリュームの間にSnapMirror関係を作成します。

sec\_cluster::> snapmirror create -source-path src\_system:src\_7\_vol -destination-path dst\_vserver:dst\_c\_vol -type TDP -schedule 15\_minute\_sched Operation succeeded: snapmirror create the relationship with destination dst\_vserver:dst\_c\_vol.

d. snapmirror resync コマンドを使用して、ONTAPのセカンダリ ボリュームを再同期します。

再同期が成功するためには、7-Modeのプライマリ ボリュームとONTAPのセカンダリ ボリュームに 共通の7-Mode Snapshotコピーが存在する必要があります。

```
sec_cluster::> snapmirror resync -destination-path
dst_vserver:dst_c_vol
```
▪ ターゲット クラスタでData ONTAP 9.7以降が実行されている場合は、必要なigroupを作成

し、LUNを手動でマッピングする必要があります。

- 7-Modeシステムの必要なボリュームをすべてSVMに移行したら、セカンダリ7-Modeシステムと セカンダリSVMの間のSVMピア関係を削除する必要があります。
- 7-Modeプライマリ システムと7-Modeセカンダリ システムの間のSnapMirror関係を削除する必 要があります。

#### 関連情報

[LUN](#page-48-2)[移行が失敗した場合のリカバリ](#page-48-2)

[SnapMirror](#page-11-0)[関係の](#page-11-0)[TCP](#page-11-0)[ウィンドウ](#page-11-0) [サイズの設定](#page-11-0)

## プライマリ ボリュームの移行

プライマリ ボリュームを移行するには、7-Modeのプライマリ ボリュームからONTAP のプライマリ ボリュームへデータをコピーし、7-Modeのプライマリ ボリューム とONTAPのセカンダリ ボリュームの間のディザスタ リカバリ関係を削除し、最後 にONTAPのプライマリ ボリュームとセカンダリ ボリュームの間にSnapMirror関係を確 立する必要があります。

プライマリ クラスタとSVMのセットアップが完了している必要があります。

手順

- 1. 7-Modeのプライマリ ボリュームからONTAPのプライマリ ボリュームへ、データをコピーします。
	- a. 7-ModeシステムとSVMの間にSnapMirror関係を作成するために、関係タイプをTDPに指定して snapmirror create コマンドを実行します。

pri\_cluster::> snapmirror create -source-path src\_system:finance -destination-path src vserver: src\_c\_vol -type TDP Operation succeeded: snapmirror create the relationship with destination src\_vserver: src\_c\_vol.

b. snapmirror initialize コマンドを使用して、ベースライン転送を開始します。

pri\_cluster::> snapmirror initialize -destination-path src\_vserver: src\_c\_vol Operation is queued: snapmirror initialize of destination src\_vserver:src\_c\_vol.

c. ONTAPボリュームを手動で更新するか、SnapMirrorスケジュールを設定して更新するかによって、 該当する操作を実行します。

```
おおし わかり わかり おおし おおし おおし おおし 操作 かいしょく はんしゃ はんしゃ しゅうしょく
手動で更新 インファイン インファイン i. snapmirror update コマンドを使用しま
                                     す。
                                       pri_cluster::> snapmirror
                                       update -destination-path
                                       src_vserver:src_c_vol
                                   ii. snapmirror show コマンドを使用して、
                                     データ コピーのステータスを監視します。
                                       pri_cluster::> snapmirror
                                       show -destination-path
                                       src_vserver:src_c_vol
                                       Source Path:
                                       pri_system:src_7_vol
                                       Destination Path:
                                       src_vserver:src_c_vol
                                       Relationship Type: TDP
                                                        Relationship
                                       Group Type: none
                                       SnapMirror Schedule: -
                                                         SnapMirror
                                       Policy Type: async-mirror
                                       SnapMirror Policy: DPDefault
                                       Tries Limit: -
                                       Throttle (KB/sec): unlimited
                                       Mirror State: Snapmirrored
                                         ...
```
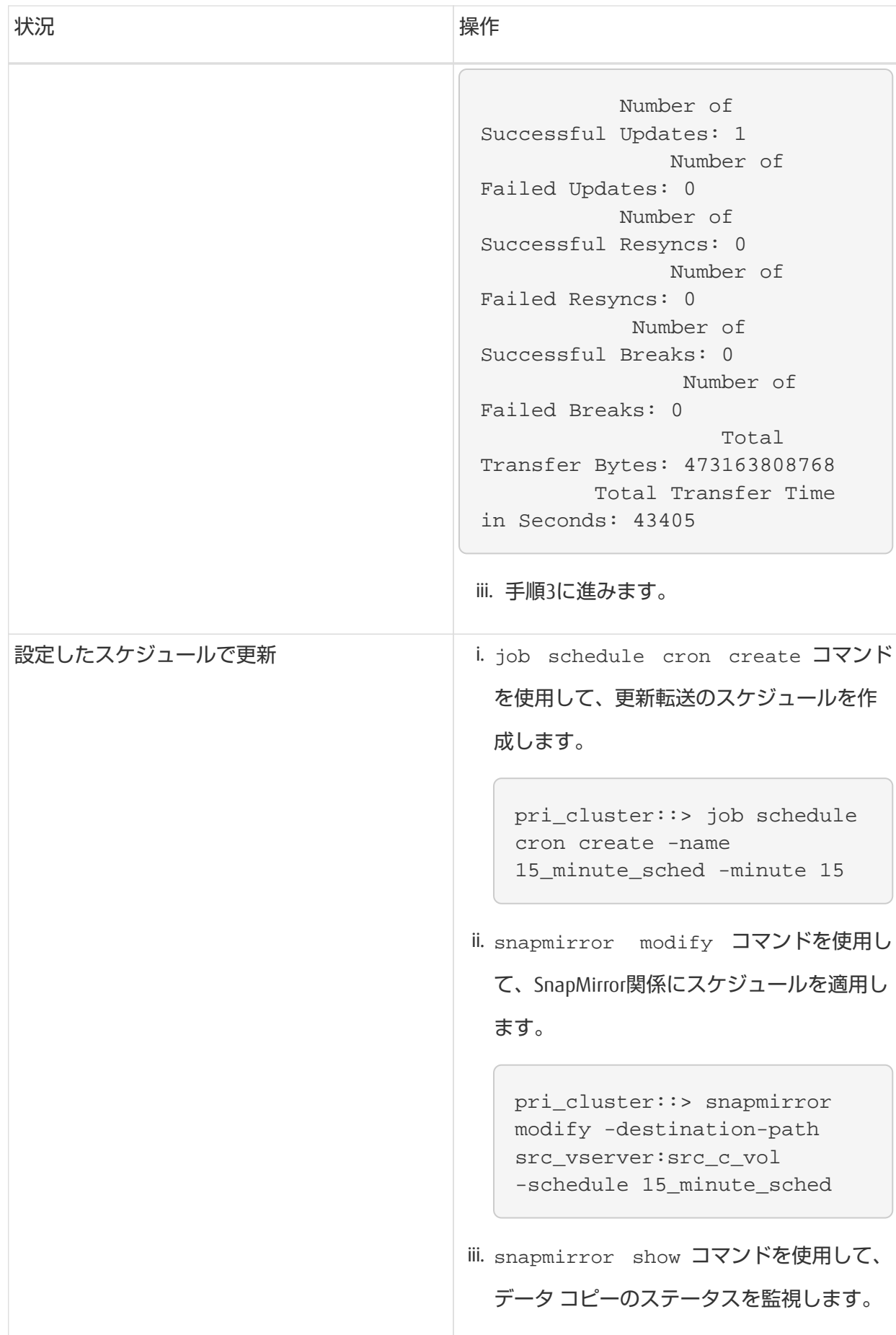

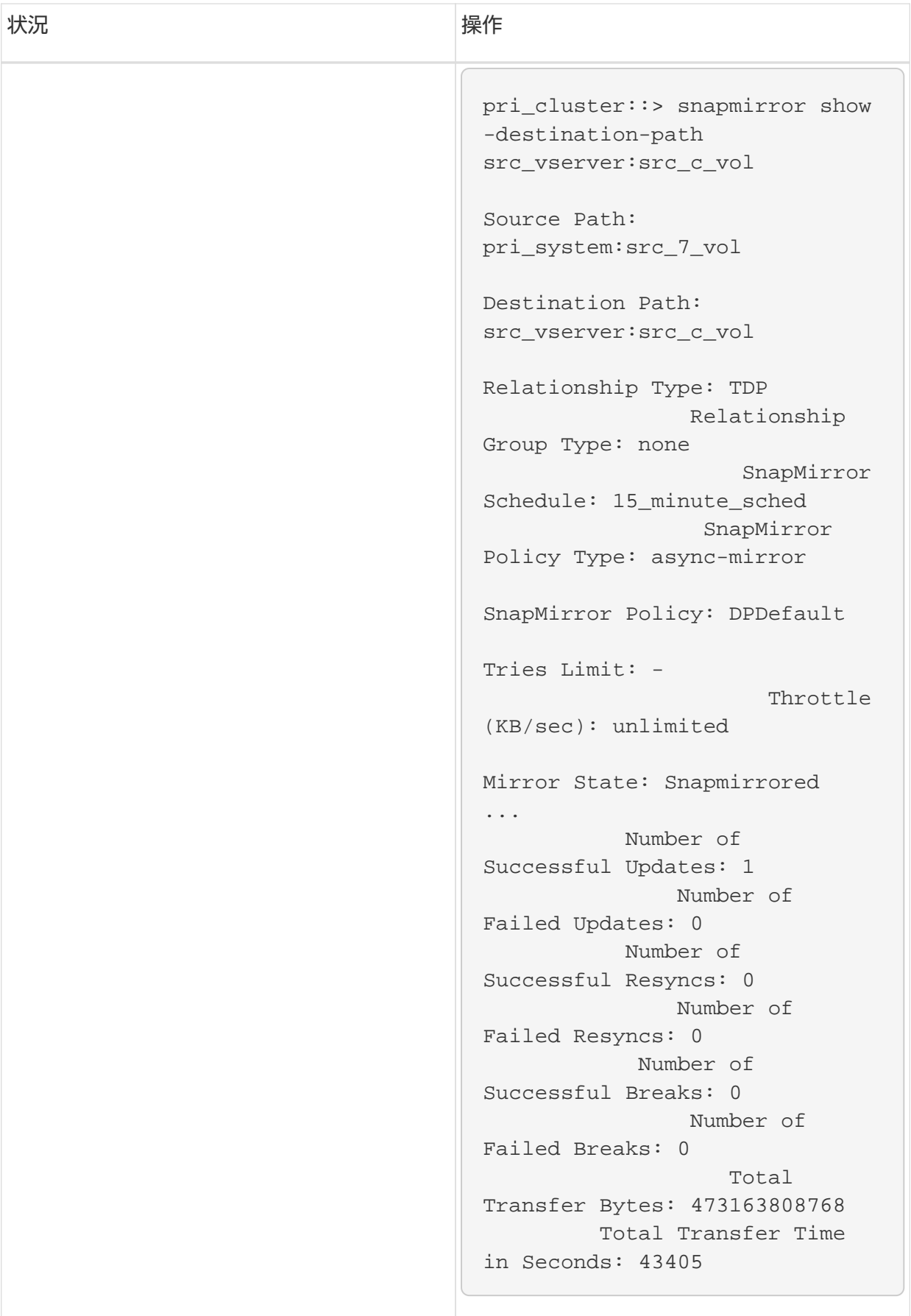

- 2. 増分転送のスケジュールを設定している場合は、カットオーバーの準備ができた時点で次の手順を実 行します。
	- a. snapmirror quiesce コマンドを使用して、以降のすべての更新転送を無効にします。

```
pri_cluster::> snapmirror quiesce -destination-path
src_vserver:src_c_vol
```
b. snapmirror modify コマンドを使用して、SnapMirrorスケジュールを削除します。

```
pri_cluster::> snapmirror modify -destination-path
src_vserver:src_c_vol -schedule ""
```
c. SnapMirror転送を休止していた場合は、snapmirror resume コマンドを使用してSnapMirror転送 を有効にします。

```
pri_cluster::> snapmirror resume -destination-path
src_vserver:src_c_vol
```
- 3. ONTAPのセカンダリとプライマリのSVM間にSVMピア関係を作成します。
	- a. cluster peer create コマンドを使用して、クラスタ ピア関係を作成します。

pri\_cluster::> cluster peer create -peer-addrs cluster2-d2, 10.98.234.246 -timeout 60

Notice: Choose a passphrase of 8 or more characters. To ensure the authenticity of the peering relationship, use a phrase or sequence of characters that would be hard to guess.

Enter the passphrase: \*\*\*\*\*\*\*\* Confirm the passphrase: \*\*\*\*\*\*\*\*

b. ソース クラスタから、vserver peer create コマンドを使用してONTAPのプライマリ ボリュ ームとセカンダリ ボリュームの間にSVMピア関係を作成します。

pri\_cluster::> vserver peer create -vserver src\_vserver -peervserver src\_c\_vserver -applications snapmirror -peer-cluster sec\_cluster

c. デスティネーション クラスタから、vserver peer accept コマンドを使用してSVMピア要求 を承認し、SVMピア関係を確立します。

sec\_cluster::> vserver peer accept -vserver dst\_vserver -peervserver src\_vserver

4. 更新転送用のスケジュールが設定されている場合は、デスティネーション クラスタから

snapmirror quiesce コマンドを使用して、7-Modeのプライマリ ボリュームとONTAPのセカンダリ

ボリュームの間のデータ転送を中断します。

```
sec_cluster::> snapmirror quiesce -destination-path
dst_vserver:dst_c_vol
```
- 5. データコピー処理を監視してカットオーバーを開始します。
	- a. 7-Modeのプライマリ ボリュームからONTAPのプライマリ ボリュームおよびセカンダリ ボリュー ムへの転送が完了するのを待ってから、7-Modeのプライマリ ボリュームからクライアント アク セスを切断してカットオーバーを開始します。
	- b. snapmirror update コマンドを使用して、7-Modeのプライマリ ボリュームからONTAPのプラ イマリ ボリュームへの最終データ更新を実行します。

pri\_cluster::> snapmirror update -destination-path src\_vserver:src\_c\_vol

c. snapmirror break コマンドを使用して、7-Modeのプライマリ ボリュームとONTAPのプライマ リ ボリュームの間のSnapMirror関係を解除します。

```
pri_cluster::> snapmirror break -destination-path
src_vserver:src_c_vol
[Job 1485] Job is queued: snapmirror break for destination
src_vserver:src_c_vol.
```
d. ボリュームにLUNが設定されている場合は、advanced権限レベルで lun transition 7-mode show コマンドを使用して、LUNが移行されたことを確認します。

ONTAPボリュームで lun show コマンドを使用して、移行されたすべてのLUNを表示することもで きます。

e. snapmirror delete コマンドを使用して、関係を削除します。

pri\_cluster::> snapmirror delete -destination-path src\_vserver:src\_c\_vol

f. snapmirror release コマンドを使用して、7-ModeシステムからSnapMirror関係の情報を削除し ます。

system7mode> snapmirror release dataVol20 vs1:dst vol

6. デスティネーション クラスタから、7-Modeのプライマリ ボリュームとONTAPのセカンダリ ボリュ ームの間のディザスタ リカバリ関係を解除して削除します。

a. snapmirror break コマンドを使用して、7-Modeのプライマリ ボリュームとONTAPのセカンダ リ ボリュームの間のディザスタ リカバリ関係を解除します。

sec\_cluster::> snapmirror break -destination-path dst\_vserver:dst\_c\_vol [Job 1485] Job is queued: snapmirror break for destination dst\_vserver:dst\_c\_vol.

b. snapmirror delete コマンドを使用して、関係を削除します。

```
sec_cluster::> snapmirror delete -destination-path
dst_vserver:dst_c_vol
```
c. snapmirror release コマンドを使用して、7-ModeシステムからSnapMirror関係の情報を削除し

ます。

system7mode> snapmirror release dataVol20 vs1:dst vol

- 7. デスティネーション クラスタから、ONTAPのプライマリ ボリュームとセカンダリ ボリュームの間 のSnapMirror関係を確立します。
	- a. snapmirror create コマンドを使用して、ONTAPのプライマリ ボリュームとセカンダリ ボリ
		- ュームの間にSnapMirror関係を作成します。

sec cluster:: > snapmirror create -source-path src\_vserver:src\_c\_vol -destination-path\_dst\_vserver:dst\_c\_vol -type DP -schedule 15\_minute\_sched

b. snapmirror resync コマンドを使用して、ONTAPのボリューム間のSnapMirror関係を再同期しま

す。

再同期が成功するためには、ONTAPのプライマリ ボリュームとセカンダリ ボリュームに共通 のSnapshotコピーが存在する必要があります。

```
sec_cluster::> snapmirror resync -destination-path
dst_vserver:dst_c_vol
```
c. snapmirror show コマンドを使用して、SnapMirror再同期のステータスがSnapMirroredと表示さ れることを確認します。

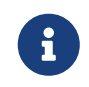

ONTAPのセカンダリ ボリュームを読み取り専用アクセスに使用できるようにす るためには、SnapMirror再同期が成功している必要があります。

7-Modeシステムの必要なボリュームをすべてSVMに移行したら、7-ModeシステムとSVMの間のSVMピア関 係を削除する必要があります。

#### 関連情報

[LUN](#page-48-2)[移行が失敗した場合のリカバリ](#page-48-2)

[SnapMirror](#page-11-0)[関係の](#page-11-0)[TCP](#page-11-0)[ウィンドウ](#page-11-0) [サイズの設定](#page-11-0)

## <span id="page-33-0"></span>**Volume SnapMirror**関係の並行移行

7-Mode SnapMirror関係のプライマリ ボリュームとセカンダリ ボリュームを、同じカ ットオーバー期間内に並行して移行することができます。移行後に、ONTAPクラスタ でVolume SnapMirror関係を手動で設定する必要があります。SnapLock Complianceボリ ュームを移行する場合は、この方法を使用する必要があります。

- プライマリ クラスタとセカンダリ クラスタ、およびSVMを設定しておく必要があります。
- Volume SnapMirror関係を移行するときにSVMピア関係を確立するには、次の条件が満たされている必要 があります。
	- セカンダリ クラスタに、プライマリSVMと同じ名前のSVMが存在しない。
	- プライマリ クラスタに、セカンダリSVMと同じ名前のSVMが存在しない。
	- 移行準備に関する情報を確認しておく必要があります。

#### [移行準備](#page-6-0)

SnapLock Complianceボリュームとの移行データ保護 (TDP) 関係ではSnapMirror再同期がサポートされない ため、SnapLock Complianceボリューム間の7-Mode SnapMirror関係は並行して移行する必要があります。し たがって、SnapLock Complianceボリュームを含む7-Modeプライマリ ボリュームとONTAPセカンダリ ボリ ュームの間には、SnapMirrorディザスタ リカバリ(DR)関係を確立できません。

1. スタンドアロン ボリュームの移行手順に従って、SnapMirror関係のセカンダリ ボリュームとプライ マリ ボリュームを移行します。

7-Modeのセカンダリ ボリュームを移行する前に、7-ModeのSnapMirror関係に対する手動の操作は必要 ありません。これにより、7-Modeのセカンダリ ボリュームは、読み取り専用ボリュームとしてONTAP に移行されます。

### [スタンドアロン](#page-12-1) [ボリュームの移行](#page-12-1)

2. 移行したプライマリ ボリュームとセカンダリ ボリュームを含むSVM間にクラスタ間SVMピア関係を 作成します。

#### [システム管理](https://storage-system.fujitsu.com/manual/ja/axhx/system-admin/index.html)

- 3. 移行したプライマリ ボリュームとセカンダリ ボリューム間にVolume SnapMirror関係を作成します。
- 4. デスティネーション ボリュームで、SnapMirror関係のソース ボリュームとデスティネーション ボリ ュームを再同期します。

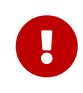

ソース ボリュームとデスティネーション ボリュームの間には、共通のSnapshotコ ピーが少なくとも1つ必要です。

5. SnapMirrorデータ転送のステータスを監視します。

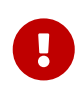

再同期が完了するまでは、ソース ボリュームとデスティネーション ボリュームで ボリューム移動やSnapMirror解除などの処理を実行しないでください。再同期は途中 で中断することなく完了させる必要があります。中断した場合、ボリュームが不整 合状態になる可能性があります。

#### 関連情報

[SnapLock](#page-6-1)[ボリュームの移行に関するガイドライン](#page-6-1)

# <span id="page-35-0"></span>**vFiler**ユニット間でのディザスタ リカバ

# リ関係の移行

7-ModeシステムのプライマリvFilerユニットとセカンダリvFilerユニット間のディザス タ リカバリ(DR)関係を、クラスタ内のソースSVMとデスティネーションSVM間のデ ィザスタ リカバリ関係に移行できます。

移行プロセスでは、プライマリvFilerユニットがソースSVMに、セカンダリvFilerユニットがデスティネーシ ョンSVMに移行されます。

手順

- 1. プライマリvFilerユニットをソースSVMに、セカンダリvFilerユニットをデスティネーションSVMに移行 します。
- 2. vserver stop コマンドを使用して、デスティネーションSVMを停止します。

デスティネーションSVMで、ボリュームの名前を変更したり新しいボリュームを追加したりしないでく ださい。

3. 移行した各プライマリ ボリュームに対し、snapmirror create コマンドを使用して、対応するセ カンダリ ボリュームとのボリュームレベルのSnapMirror関係を作成します。

```
destination_cluster::> snapmirror create -source-path
src_vserver:c_vol -destination-path dst_vserver:c_vol -type DP
```
4. snapmirror resync コマンドを使用して、移行したプライマリ ボリュームとセカンダリ ボリュー ム間のボリュームレベルのSnapMirror関係を再同期します。

再同期が成功するためには、プライマリ ボリュームとセカンダリ ボリュームに共通のSnapshotコピ ーが存在する必要があります。

destination\_cluster::> snapmirror resync -destination-path dst\_vserver:c\_vol

- 5. snapmirror show コマンドを使用して、再同期処理が完了し、SnapMirror関係が Snapmirrored 状態になっていることを確認します。
- 6. -identity-preserve オプションを true に設定した snapmirror create コマンドを使用し て、ソースSVMとデスティネーションSVMの間にSVMディザスタ リカバリ関係を作成します。

destination\_cluster::> snapmirror create -source-path src\_vserver: -destination-path dst\_vserver: -type DP -throttle unlimited -policy DPDefault -schedule hourly -identity-preserve true

7. snapmirror resync コマンドを使用して、ソースSVMからデスティネーションSVMを再同期しま

す。

destination\_cluster::> snapmirror resync dst\_vserver:

8. snapmirror show コマンドを使用して、再同期処理が完了し、SnapMirror関係が Snapmirrored 状態になっていることを確認します。

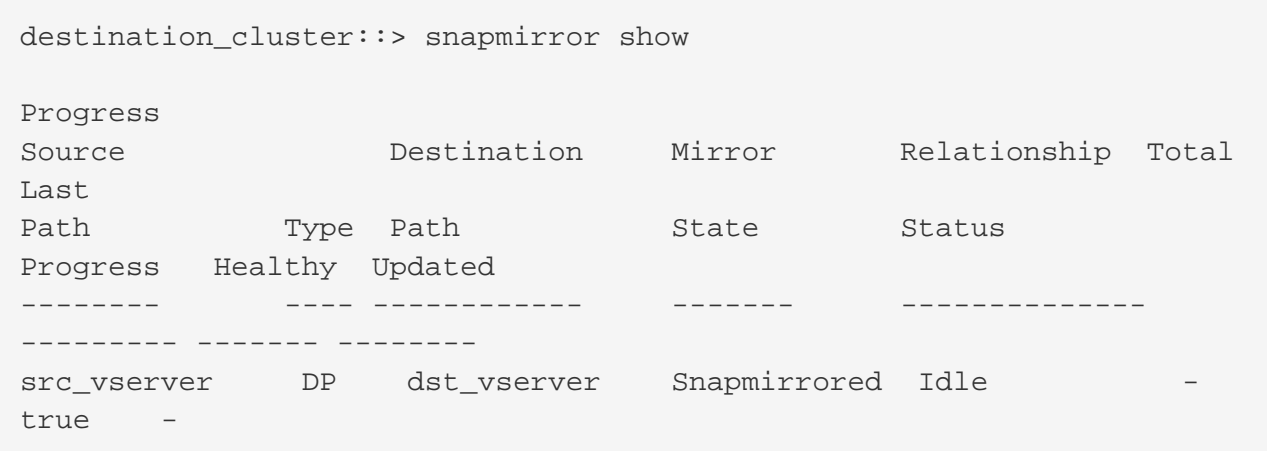

# <span id="page-37-0"></span>移行中の**7-Mode**サイトでの災害からの復

## 旧

7-Modeのプライマリ ボリュームとONTAPのセカンダリ ボリュームの間にSnapMirror ディザスタ リカバリ(DR)関係が確立されている状況で、7-Modeのプライマリ サイ トで災害が発生した場合は、ONTAPのセカンダリ ボリュームにクライアント アクセ スを転送できます。7-Modeのプライマリ ボリュームがオンラインに復帰したあと、 追加の手順を実行して、クライアントをONTAPのプライマリ ボリュームにリダイレク トする必要があります。

ONTAPのセカンダリ ボリュームに書き込まれたデータを災害後も保持するためには、7-Modeのプライマリ ボリュームがオンラインに復帰したあとで7-Modeのプライマリ ボリュームを移行して、ONTAPのプライマ リ ボリュームとセカンダリ ボリューム間にSnapMirror関係を確立する必要があります。その後、ONTAPの プライマリ ボリュームへクライアントをリダイレクトします。

ONTAPボリュームから7-ModeボリュームへのSnapMirror再同期はサポートされていません。したがって、災 害後に7-Modeのプライマリ ボリュームとONTAPのセカンダリ ボリュームの間にDR関係を再確立すると、 セカンダリONTAPに書き込まれたデータはすべて失われます。

## 災害後の**ONTAP**セカンダリ ボリュームへのクライ

## アントのリダイレクト

7-Modeのプライマリ ボリュームとONTAPのセカンダリ ボリュームの間にSnapMirror ディザスタ リカバリ(DR)関係が確立されている状況で、7-Modeのプライマリ サイ トで災害が発生した場合は、ONTAPのセカンダリ ボリュームにクライアント アクセ スを転送できます。

手順

1. セカンダリ デスティネーション クラスタで、コマンドを使用して、7-Modeプライマリ ボリューム とONTAPセカンダリ ボリュームの間にSnapMirrorピア関係を作成します。

sec\_cluster::> snapmirror break -destination-path dst\_vserver:dst\_c\_vol

2. セカンダリ デスティネーション クラスタで、コマンドを使用して、7-Modeプライマリ ボリューム とONTAPセカンダリ ボリュームの間にSnapMirrorピア関係を作成します。

sec\_cluster::> snapmirror delete -destination-path dst\_vserver:dst\_c\_vol

3. クライアント アクセスをONTAPボリュームにリダイレクトします。

# スタンドアロン ボリュームとしての**7-Mode**プラ

## イマリの移行

災害後に7-Modeのプライマリ ボリュームがオンラインに復帰したら、7-Modeのプラ イマリ ボリュームを移行する必要があります。この時点では、7-Modeのプライマリ ボリュームに対するSnapMirror関係はすべて解除されて削除されているため、このタ イプの移行ではスタンドアロン ボリュームを移行します。

手順

- 1. 7-ModeボリュームからONTAPボリュームへ、データをコピーします。
	- a. 7-ModeシステムとSVMの間のSnapMirror関係にTCPウィンドウ サイズを設定する場合は、windowsize-for-tdp-mirror オプションを使用して async-mirror タイプのSnapMirrorポリシーを 作成します。

その後、このポリシーを7-ModeシステムとSVMの間のTDP SnapMirror関係に適用する必要がありま す。

TCPウィンドウ サイズは256KB~7MBの範囲で設定でき、SnapMirror転送のスループットを向上させ て移行時のコピーにかかる時間を短縮できます。TCPウィンドウ サイズのデフォルト値は2MBで す。

cluster1::> snapmirror policy create -vserver vs1 –policy tdp\_policy -window-size-for-tdp-mirror 5MB -type async-mirror

b. 7-ModeシステムとSVMの間にSnapMirror関係を作成するために、関係タイプをTDPに指定して snapmirror create コマンドを実行します。

TCPウィンドウ サイズを設定するためにSnapMirrorポリシーを作成した場合は、このSnapMirror関係 にそのポリシーを適用する必要があります。

cluster1::> snapmirror create -source-path system7mode:dataVol20 -destination-path vs1:dst\_vol -type TDP -policy tdp\_policy Operation succeeded: snapmirror create the relationship with destination vs1:dst\_vol.

c. snapmirror initialize コマンドを使用して、ベースライン転送を開始します。

cluster1::> snapmirror initialize -destination-path vs1:dst\_vol Operation is queued: snapmirror initialize of destination vs1:dst\_vol.

d. snapmirror show コマンドを使用して、ステータスを監視します。

```
cluster1::>snapmirror show -destination-path vs1:dst_vol
                              Source Path: system7mode:dataVol20
                         Destination Path: vs1:dst_vol
                        Relationship Type: TDP
                 Relationship Group Type: none
                      SnapMirror Schedule: -
                  SnapMirror Policy Type: async-mirror
                        SnapMirror Policy: DPDefault
                              Tries Limit: -
                        Throttle (KB/sec): unlimited
                             **Mirror State: Snapmirrored**
                      Relationship Status: Idle
                 File Restore File Count: -
                  File Restore File List: -
                        Transfer Snapshot: -
                        Snapshot Progress: -
                           Total Progress: -
               Network Compression Ratio: -
                      Snapshot Checkpoint: -
                         Newest Snapshot: vs1(4080431166) dst vol.1
               Newest Snapshot Timestamp: 10/16 02:49:03
                        Exported Snapshot: vs1(4080431166)_dst_vol.1
             Exported Snapshot Timestamp: 10/16 02:49:03
                                  Healthy: true
                         Unhealthy Reason: -
                Constituent Relationship: false
                 Destination Volume Node: cluster1-01
                          Relationship ID: 97b205a1-54ff-11e4-9f30-
005056a68289
                    Current Operation ID: -
                            Transfer Type: -
                           Transfer Error: -
                         Current Throttle: -
               Current Transfer Priority: -
                       Last Transfer Type: initialize
```
 Last Transfer Error: - Last Transfer Size: 152KB Last Transfer Network Compression Ratio: 1:1 Last Transfer Duration: 0:0:6 Last Transfer From: system7mode:dataVol20 Last Transfer End Timestamp: 10/16 02:43:53 Progress Last Updated: - Relationship Capability: 8.2 and above Lag Time: - Number of Successful Updates: 0 Number of Failed Updates: 0 Number of Successful Resyncs: 0 Number of Failed Resyncs: 0 Number of Successful Breaks: 0 Number of Failed Breaks: 0 Total Transfer Bytes: 155648 Total Transfer Time in Seconds: 6

e. ONTAPボリュームを手動で更新するか、SnapMirrorスケジュールを設定して更新するかによって、 該当する操作を実行します。

```
おおし わかり わかり おおし おおし おおし おおし 操作 かいしょく はんしゃ はんしゃ しゅうしょく
手動で更新 インファイン インファイン i. snapmirror update コマンドを使用しま
                                     す。
                                       cluster1::> snapmirror
                                       update -destination-path
                                       vs1:dst_vol
                                   ii. snapmirror show コマンドを使用して、
                                     データ コピーのステータスを監視します。
                                       cluster1::> snapmirror show
                                       -destination-path
                                       vs1:dst_vol
                                       Source Path:
                                       system7mode:dataVol20
                                       Destination Path:
                                       vs1:dst_vol
                                       Relationship Type: TDP
                                                        Relationship
                                       Group Type: none
                                       SnapMirror Schedule: -
                                                         SnapMirror
                                       Policy Type: async-mirror
                                       SnapMirror Policy: DPDefault
                                       Tries Limit: -
                                       Throttle (KB/sec): unlimited
                                       Mirror State: Snapmirrored
                                         ...
```
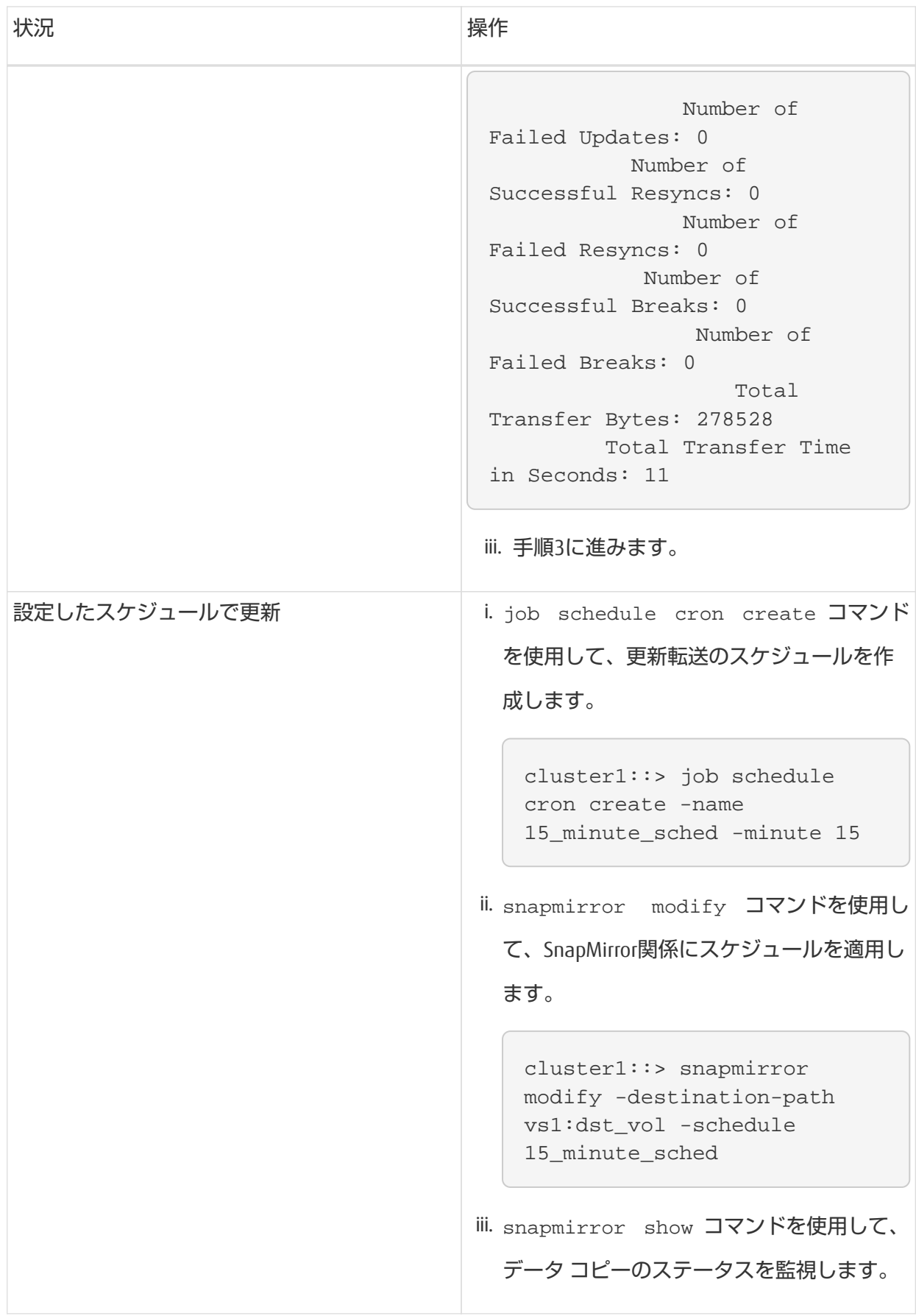

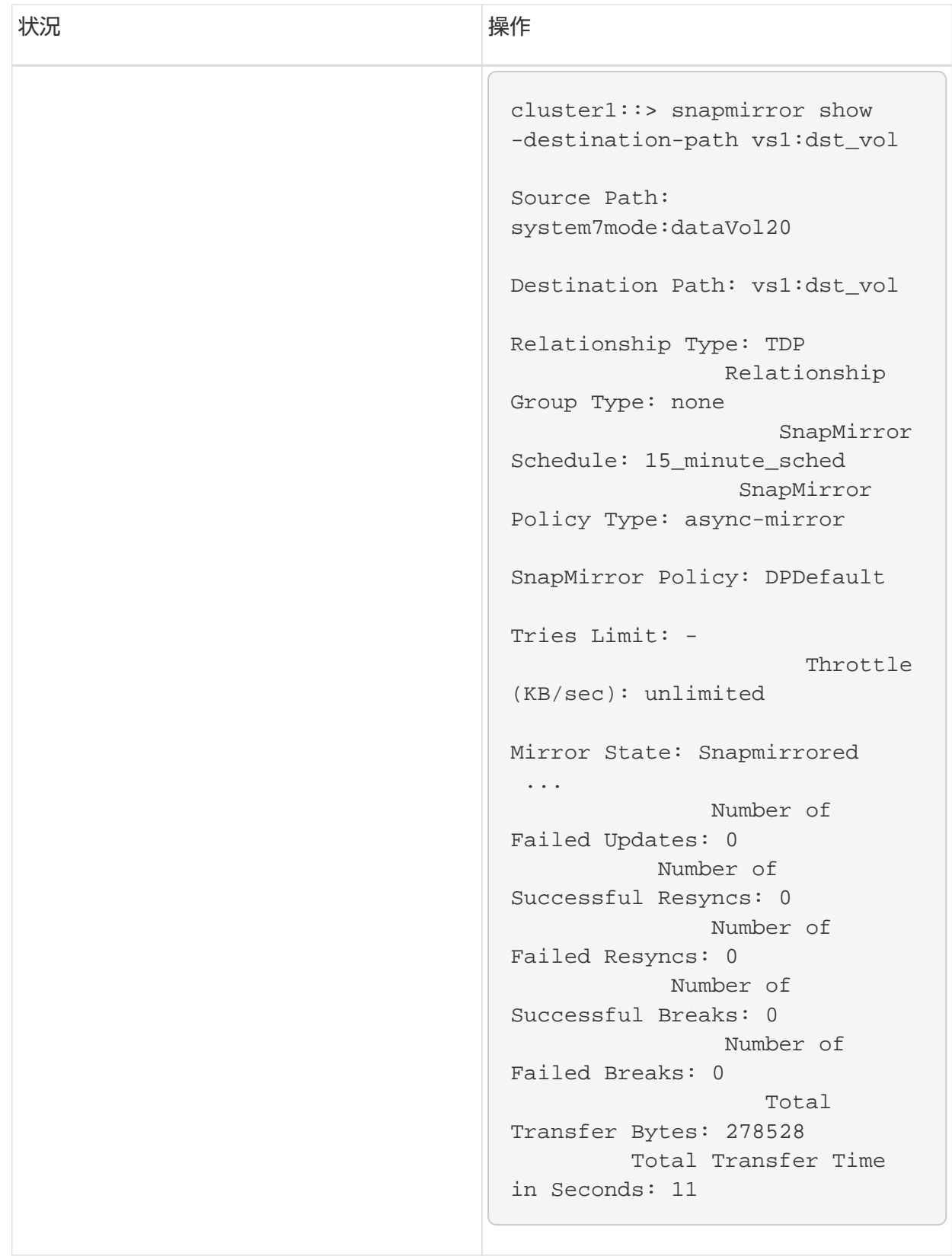

- 2. 増分転送のスケジュールを設定している場合は、カットオーバーの準備ができた時点で次の手順を実 行します。
	- a. snapmirror quiesce コマンドを使用して、以降のすべての更新転送を無効にします。

cluster1::> snapmirror quiesce -destination-path vs1:dst\_vol

b. snapmirror modify コマンドを使用して、SnapMirrorスケジュールを削除します。

```
cluster1::> snapmirror modify -destination-path vs1:dst_vol
-schedule ""
```
c. SnapMirror転送を休止していた場合は、snapmirror resume コマンドを使用してSnapMirror転送 を有効にします。

cluster1::> snapmirror resume -destination-path vs1:dst\_vol

- 3. 7-ModeボリュームとONTAPボリューム間で実行中の転送がある場合はその完了を待ってから、7-Mode ボリュームからクライアント アクセスを切断してカットオーバーを開始します。
- 4. snapmirror update コマンドを使用して、ONTAPボリュームに対する最終データ更新を実行しま

す。

cluster1::> snapmirror update -destination-path vs1:dst\_vol Operation is queued: snapmirror update of destination vs1:dst\_vol.

- 5. snapmirror show コマンドを使用して、最後の転送が成功したことを確認します。
- 6. snapmirror break コマンドを使用して、7-ModeボリュームとONTAPボリュームの間のSnapMirror関 係を解除します。

cluster1::> snapmirror break -destination-path vs1:dst\_vol [Job 60] Job succeeded: SnapMirror Break Succeeded

7. ボリュームにLUNが設定されている場合は、advanced権限レベルで lun transition 7-mode show コマンドを使用して、LUNが移行されたことを確認します。

ONTAPボリュームで lun show コマンドを使用して、移行されたすべてのLUNを表示することもでき ます。

8. snapmirror delete コマンドを使用して、7-ModeボリュームとONTAPボリュームの間のSnapMirror 関係を削除します。

cluster1::> snapmirror delete -destination-path vs1:dst\_vol

9. snapmirror release コマンドを使用して、7-ModeシステムからSnapMirror関係の情報を削除しま す。

system7mode> snapmirror release dataVol20 vs1:dst\_vol

## **ONTAP**プライマリ ボリュームへのクライアントの

## リダイレクト

7-Modeのプライマリボリュームがオンラインに復帰したら、7-Modeのプライマリボ リュームを移行し、ONTAP のセカンダリボリュームとのSnapMirror関係を確立して、 クライアントアクセスをONTAP のプライマリボリュームにリダイレクトできます。

- 手順
- 1. ソースとデスティネーションのSVM間にSVMピア関係を作成します。
	- a. cluster peer create コマンドを使用して、クラスタ ピア関係を作成します。

pri\_cluster::> cluster peer create -peer-addrs cluster2-d2, 10.98.234.246 -timeout 60 Notice: Choose a passphrase of 8 or more characters. To ensure the authenticity of the peering relationship, use a phrase or sequence of characters that would be hard to guess.

Enter the passphrase: \*\*\*\*\*\*\*\* Confirm the passphrase: \*\*\*\*\*\*\*\*

b. ソースクラスタから、vserver peer create コマンドを使用してONTAP のプライマリボリュ ームとONTAP のセカンダリボリュームの間にSVMピア関係を作成します。

pri\_cluster::> vserver peer create -vserver src\_vserver -peervserver src\_c\_vserver -applications snapmirror -peer-cluster sec\_cluster

c. デスティネーション クラスタから、vserver peer accept コマンドを使用してSVMピア要求 を承認し、SVMピア関係を確立します。

sec\_cluster:: > vserver peer accept -vserver dst\_vserver -peervserver src\_vserver

2. snapmirror create コマンドを使用して、ONTAP のセカンダリボリュームをソースとし、ONTAP のプライマリボリュームをデスティネーションとするSnapMirror関係を作成します。

pri\_cluster:: > snapmirror create -source-path dst\_vserver:dst\_c\_vol -destination-path src\_vserver: src\_c\_vol

3. プライマリクラスタから、snapmirror resync コマンドを使用してONTAP のセカンダリボリュー ムを再同期します。

pri\_cluster::> snapmirror resync -source-path dst\_vserver:dst\_c\_vol -destination-path src\_vserver: src\_c\_vol

再同期が完了するまで待つ必要があります。再同期が完了すると、状態が「ミラーリング」に変わり ます。

- 4. ONTAP のプライマリボリュームに切り替える準備ができたら、ONTAP のセカンダリボリュームからク ライアントアクセスを切断します。
- 5. プライマリクラスタから、snapmirror update コマンドを使用してプライマリボリュームを更新 します。

pri\_cluster::> snapmirror update -destination-path src\_vserver:src\_c\_vol

6. ソース クラスタから、snapmirror break コマンドを使用してONTAPのプライマリ ボリュームと セカンダリ ボリュームの間にSnapMirrorピア関係を作成します。

pri\_cluster::> snapmirror break -destination-path src\_vserver:src\_c\_vol

- 7. ONTAP のプライマリボリュームへのクライアントアクセスを有効にします。
- 8. ソース クラスタから、コマンドを使用してONTAPのプライマリ ボリュームとセカンダリ ボリューム の間にSnapMirrorピア関係を作成します。

pri\_cluster::> snapmirror delete -destination-path src\_vserver:src\_c\_vol

9. セカンダリクラスタから、snapmirror create コマンドを使用して、ONTAP のプライマリボリュ ームをソースとし、ONTAP のセカンダリボリュームをデスティネーションとするSnapMirror関係を作成 します。7-ModeプライマリボリュームとONTAP セカンダリボリュームの間の前回のスケジュールと同 様のスケジュールが設定されている。

sec\_cluster::> snapmirror create -source-path src\_vserver:src\_c\_vol -destination-path dst\_vserver:dst\_c\_vol -schedule 15\_minute\_sched

10. セカンダリクラスタから、snapmirror resync コマンドを使用してONTAP のプライマリボリュー ムを再同期します。

sec\_cluster::> snapmirror resync -source-path src\_vserver:src\_c\_vol -destination-path dst\_vserver:dst\_c\_vol

# <span id="page-48-0"></span>**SnapMirror**使用時の移行問題のトラブル

# シューティング

トラブルシューティング情報は、SnapMirrorコマンドを使用して7-Modeデータを移行 するときに発生する問題を特定し、解決するうえで役立ちます。

## <span id="page-48-1"></span>失敗した**SnapMirror**転送(移行)の再開

移行中にSnapMirrorベースライン転送が失敗した場合、ネットワーク接続の切断、転 送の中止、コントローラフェイルオーバーなど、様 々 な原因が考えられます。失敗 した原因 を修正後、再開チェックポイントがある場合はSnapMirror転送を再開できま す。

ベースライン転送の再開チェックポイントがない場合は、ボリュームを削除して再作成し、SnapMirror関 係を再確立して、移行を再度開始する必要があります。

- 手順
- 1. デスティネーションクラスタから、-snapshot-checkpoint パラメータ を指定して snapmirror show コマンドを実行し、ベースライン転送のステータスと再開チェックポイントを表示します。

```
cluster2::> snapmirror show -destination-path dest_vserver:vol3
-fields snapshot-checkpoint
source-path destination-path snapshot-checkpoint
-------------------- ---------------- -------------------
src system:vol3 dest vserver:vol3 50MB
```
2. SnapMirrorチェックポイントが存在する場合は、snapmirror initialize コマンドを使用してベー スライン転送を再開します。

cluster2::> snapmirror initialize -destination-path dest\_vserver:vol3

# <span id="page-48-2"></span>**LUN**移行が失敗した場合のリカバリ

LUNを含むボリュームの移行に失敗した場合は、lun transition 7-mode show コマンドを使用してONTAPに移行されなかったLUNを確認したうえで、対処方法を特 定できます。

手順

1. advanced権限レベルに切り替えます。

**set -privilege advanced**

2. 移行が失敗したLUNを確認します。

**lun transition 7-mode show**

- 3. EMSログを確認して、必要な対処方法を特定します。
- 4. EMSメッセージに表示されている必要な手順を実行して、エラーを修正します。
- 5. サポートされているLUNの移行に失敗した場合は、移行を完了します。

**lun transition start**

6. ボリュームの移行ステータスを確認します。

**lun transition show**

移行ステータスは以下のいずれかの値になります。

- active:ボリュームはアクティブなSnapMirror移行関係にあり、まだ移行されていません。
- complete:このボリュームのサポートされているすべてのLUNが移行されています。
- failed:ボリュームのLUN移行が失敗しました。
- none:7-Modeシステムから移行するLUNがボリュームに含まれていませんでした。

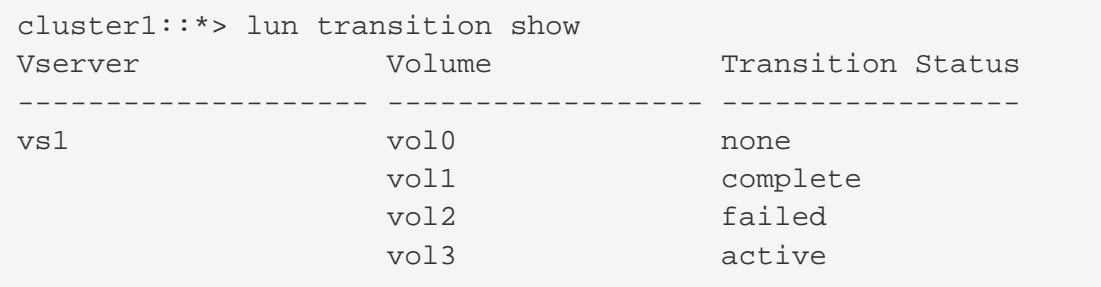

#### 関連情報

[SAN](#page-5-0)[ボリューム移行時のスペースに関する考慮事項](#page-5-0)

# <span id="page-50-0"></span>著作権に関する情報

Copyright 2023 FUJITSU LIMITED. All rights reserved.

このドキュメントは著作権によって保護されています。著作権所有者の書面による事前承諾がある場合を 除き、画像媒体、電子媒体、および写真複写、記録媒体、テープ媒体、電子検索システムへの組み込みを 含む機械媒体など、いかなる形式および⽅法による複製も禁⽌します。

富士通の著作物から派生したソフトウェアは、次に示す使用許諾条項および免責条項の対象となります。

このソフトウェアは、富士通によって「現状のまま」提供されています。富士通は明示的な保証、または 商品性および特定⽬的に対する適合性の暗示的保証を含み、かつこれに限定されないいかなる暗示的な保 証も行いません。富士通は、代替品または代替サービスの調達、使用不能、データ損失、利益損失、業務 中断を含み、かつこれに限定されない、このソフトウェアの使用により生じたすべての直接的損害、間接 的損害、偶発的損害、特別損害、懲罰的損害、必然的損害発⽣に対して、損失の発⽣の可能性が通知され ていたとしても、その発生理由、根拠とする責任論、契約の有無、厳格責任、不法行為(過失またはそう でない場合を含む)にかかわらず、⼀切の責任を負いません。

富士通は、ここに記載されているすべての製品に対する変更を随時、予告なく行う権利を保有します。富 士通による明示的な書面による合意がある場合を除き、ここに記載されている製品の使用により牛じる責 任および義務に対して、富士通は責任を負いません。この製品の使用または購入は、富士通の特許権、商 標権、または他の知的所有権に基づくライセンスの供与とはみなされません。

<span id="page-51-0"></span>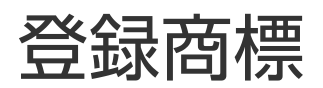

富士通、富士通ロゴ、ETERNUSは富士通の登録商標です。会社名、製品名等の固有名詞は、各社の商号、

商標または登録商標です。

<https://www.fujitsu.com/jp/products/computing/storage/trademark/>

# <span id="page-52-0"></span>マニュアルの更新について

本書の最新版や本装置に関連する最新の情報は、以下のサイトで公開されています。

<https://www.fujitsu.com/jp/products/computing/storage/manual/>

必要に応じてご使⽤モデルのマニュアルを参照してください。

### FUJITSU Storage ETERNUS AX/HX Series ONTAP 7-Mode Transition SnapMirrorを使用した7-Modeデータの移行 CA08871-227-01 発行日: 2023 年 3 月 発行責任: 富士通株式会社

• 本書の内容は、改善のため事前連絡なしに変更することがあります。

• 本書の内容は、細心の注意を払って制作致しましたが、本書中の誤字、情報の抜け、本書情報の使用に起因 する運用結果に関しましては、責任を負いかねますので予めご了承願います。

• 本書に記載されたデータの使用に起因する第三者の特許権およびその他の権利の侵害については、当社はそ の責を負いません。

• 無断転載を禁じます。